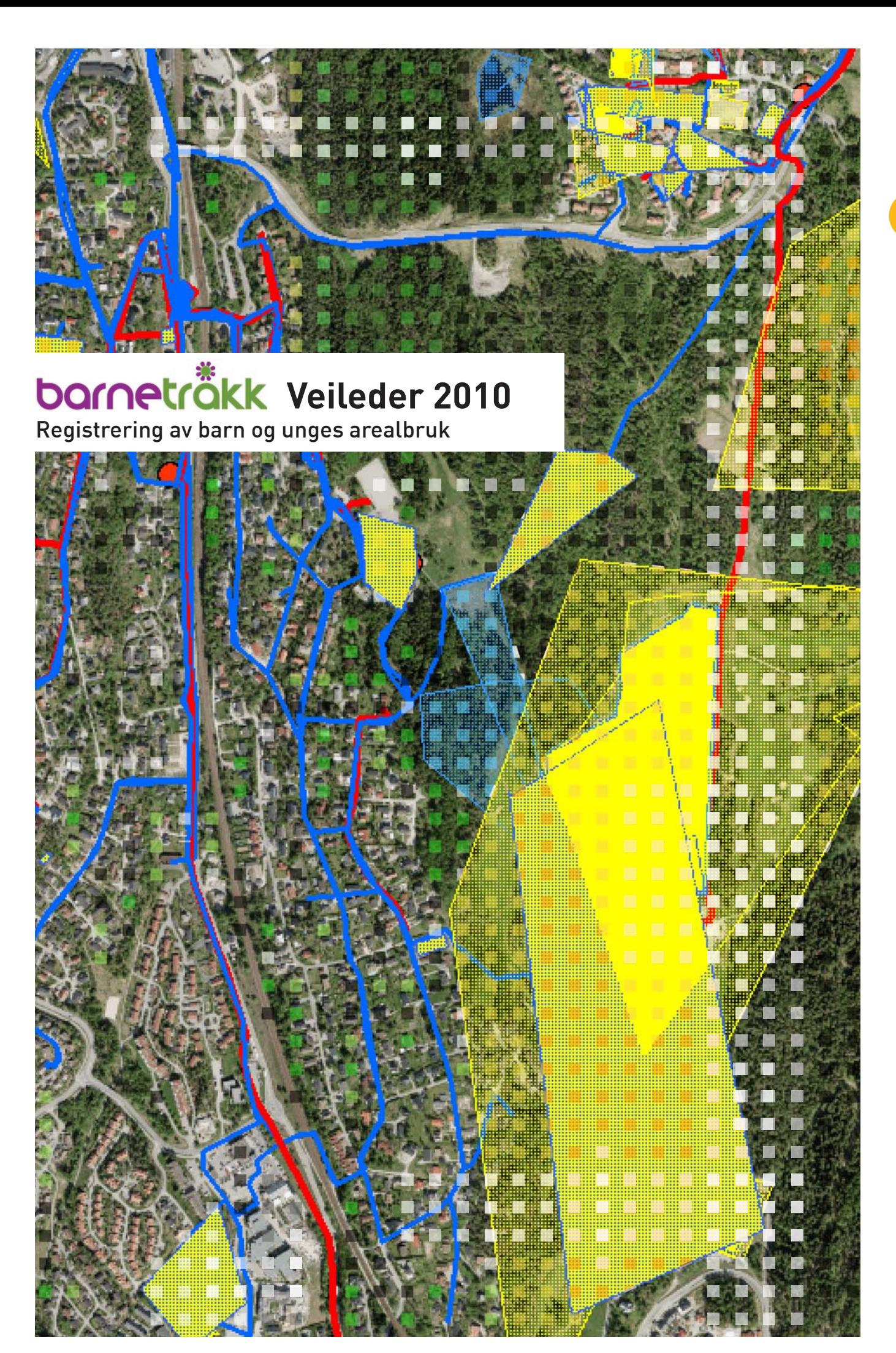

# **barneträkk**

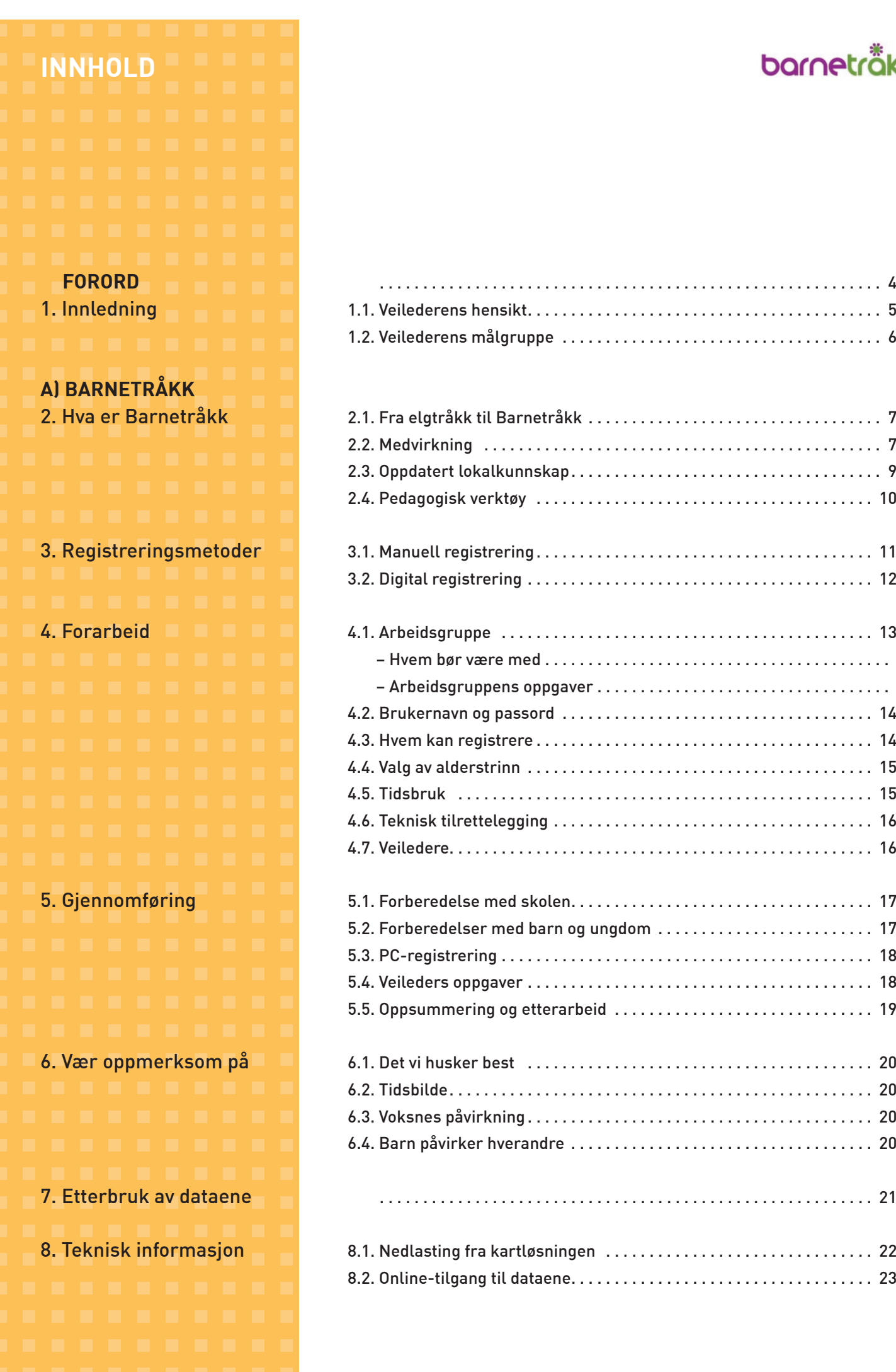

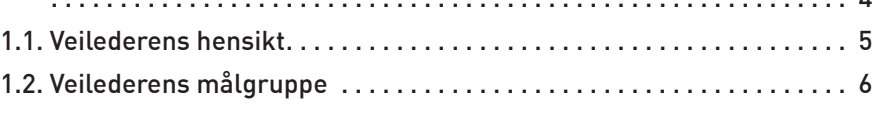

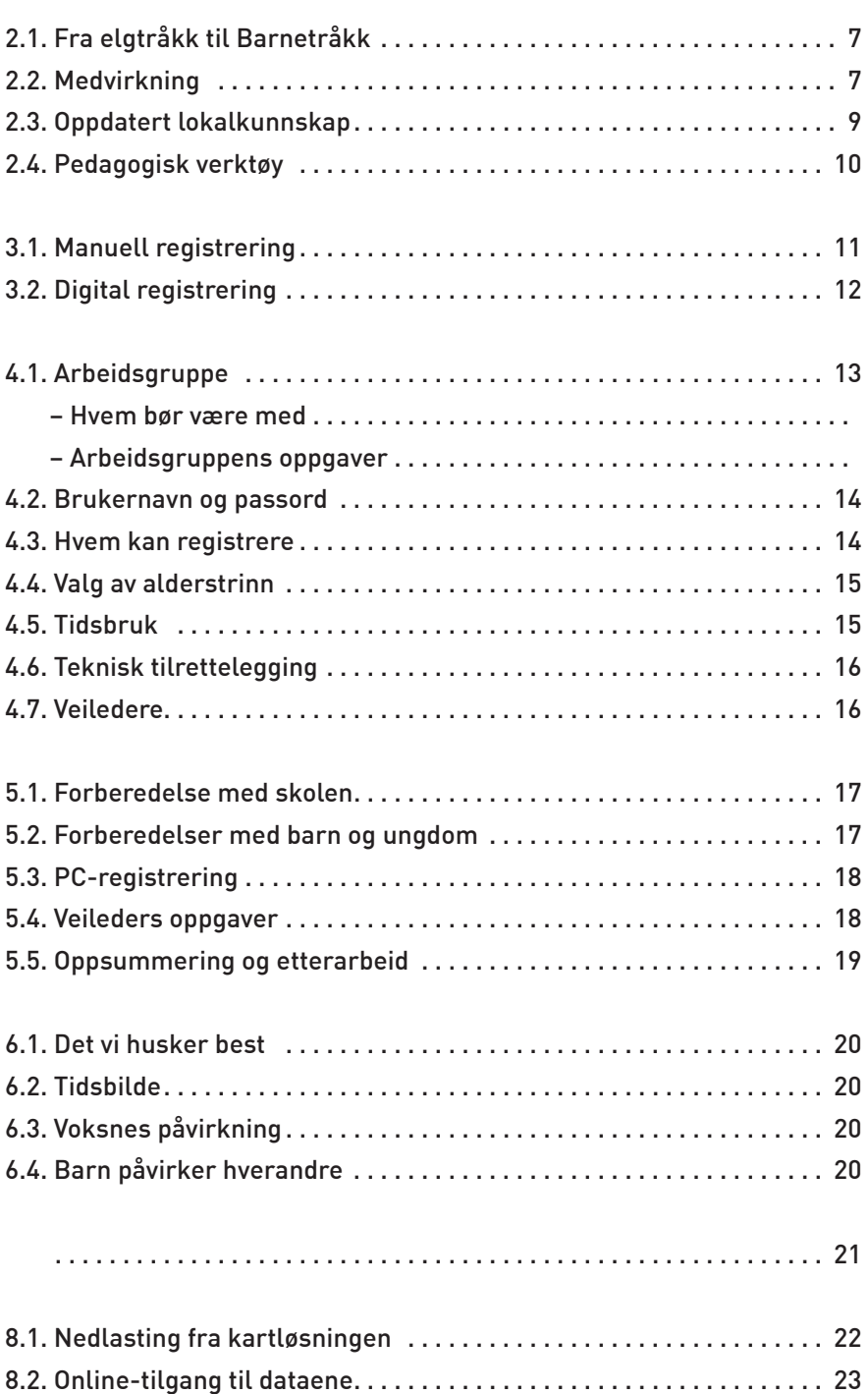

# **barneträkk**

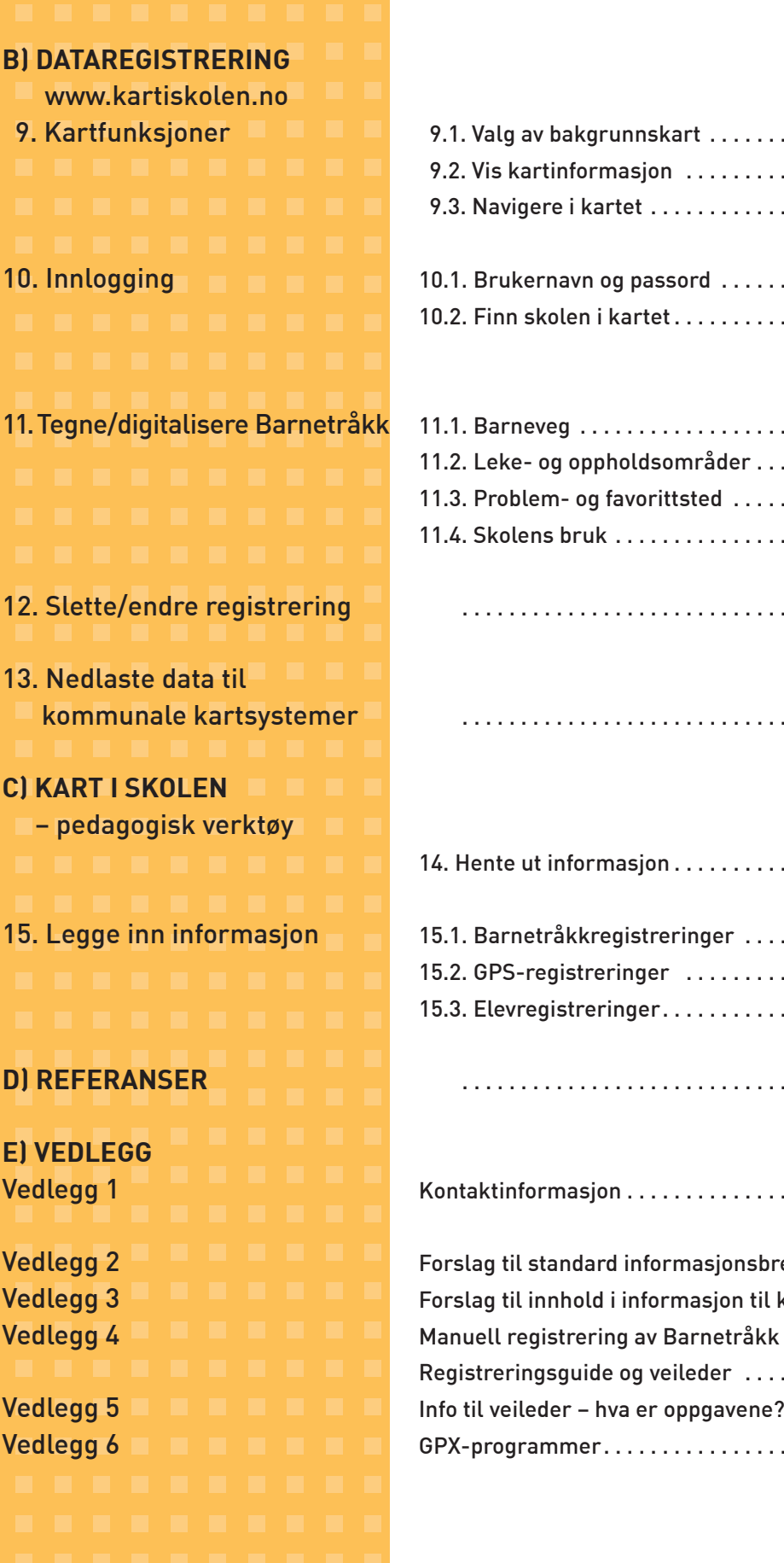

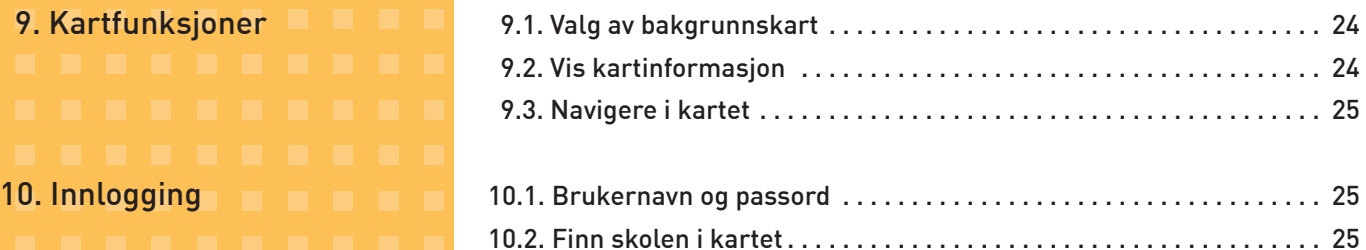

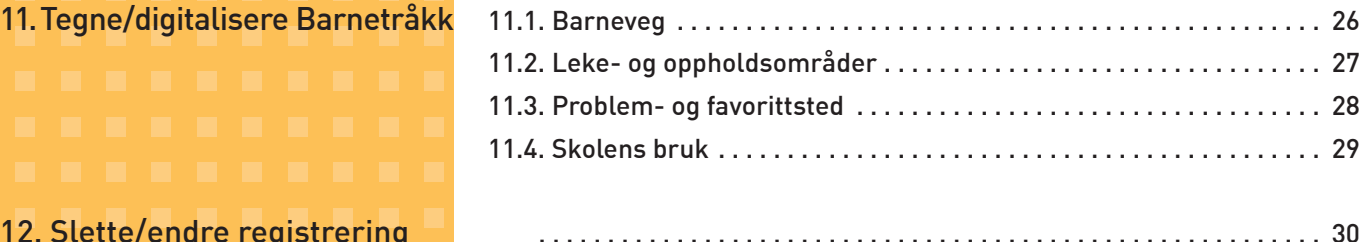

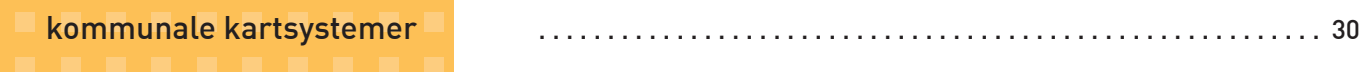

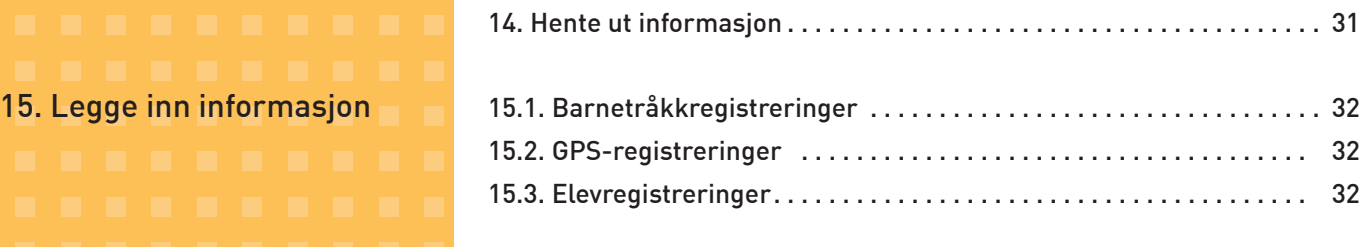

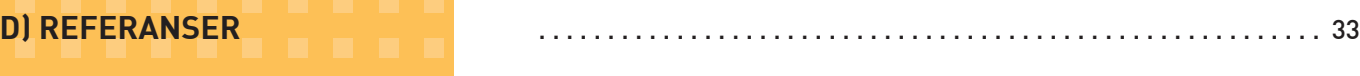

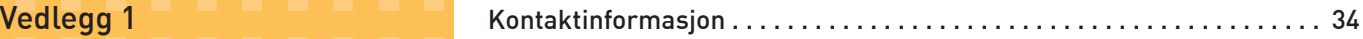

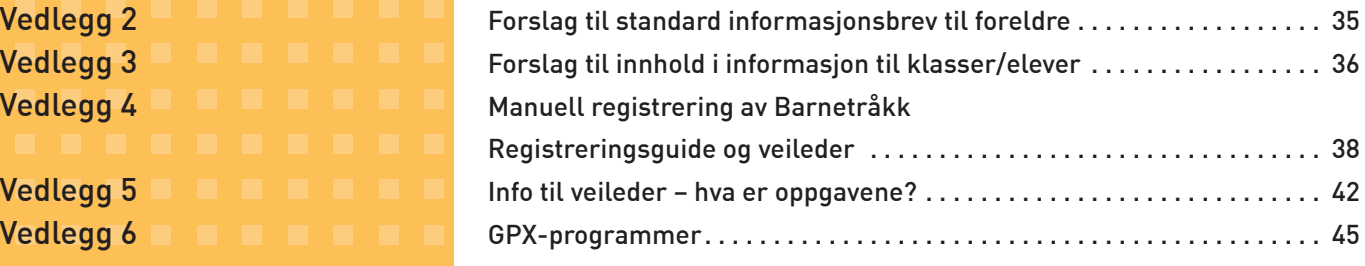

# <span id="page-3-0"></span>**FORORD**

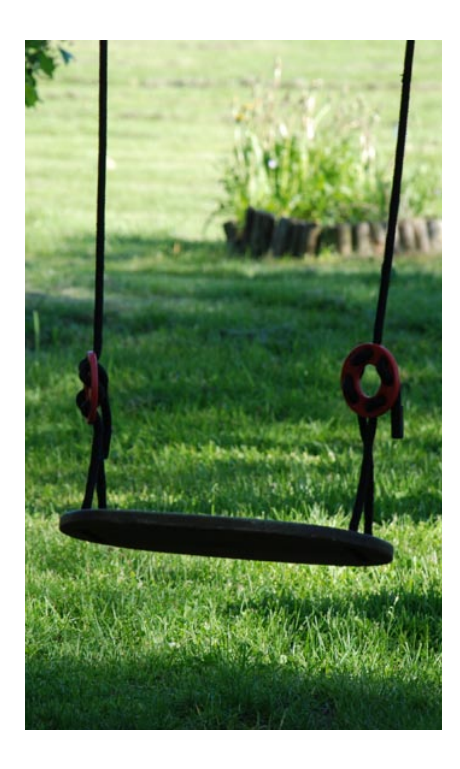

### **Barnetråkkregistreringer gir direkte kunnskap om hvordan barn og unge bruker nærmiljøet. Hvor beveger de seg daglig og hvilke steder unngår de?**

I følge Plan- og bygningsloven har kommunene et særskilt ansvar for medvirkning fra de yngste. Det er voksne fagfolk som arbeider med arealplanlegging i kommunen, og voksne politikere som vedtar planene. De fleste planene har konsekvenser for barn og unge. Det er planleggernes ansvar å synliggjøre dette.

Registreringene er viktige fordi de reflekterer barn og unges egne erfaringer og meninger. Ved å benytte seg av Barnetråkk som metode, får politikerne mulighet til å ta kunnskapsbaserte valg. Valgene kan vise seg å være både kloke og dristige når byer og steder skal videreutvikles – også på barn og unges premisser.

Kommuneplaner skal gi gode oppvekstmiljøer, trygge skoleveier, attraktive sentrumsområder, møteplasser og grønne arealer som mange vil bruke. Planlegging er altså mer enn kart, modeller, skisser og lange tekster med gode intensjoner. By- og stedsplanlegging legger kort og godt rammer for hverdagslivet i gater, parker og boligområder.

Denne veilederen skal kunne stå på egne ben. Skulle dere likevel ha spørsmål, kan Norsk Form og Statens kartverk kontaktes.

Norsk Forms byutviklingsprosjekt ByLab, fokuserer på oppvekstmiljø i byene. Ikke bare fordi barn har rett til gode omgivelser, men også fordi byer trenger barn. Et av dagens store byspørsmål er bevaring av sosialt og etnisk mangfold. Skal noen lykkes i å utvikle reelle sosiale fellesskap, må det være de som vokser opp sammen. Barn er stadig åpne for nye lekekamerater og danner en nøkkelgruppe i den etniske integrasjonen. Vi må legge til rette for gode og mange nok møteplasser med barn som deltakere, slik at dette fellesskapet skal kunne finne sted. I barnehager og skoler er integreringarbeidet godt i gang, mens mye gjenstår på barns fritidsarenaer – i byen. I den sammenheng vil vi selvfølgelig oppfordre til hyppig bruk av Barnetråkkverktøyet.

Lykke til i jakten på barnas landskap i nærmiljøet og i arbeidet med å lage det gode sted.

Nina Berre **Direktør Norsk Form**

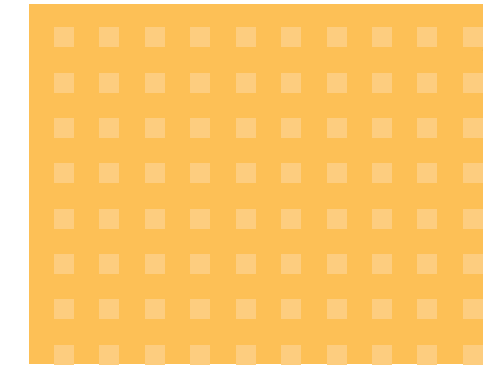

**Veilederen er utarbeidet med støtte fra Miljøverndepartementet. Hele utviklingsprosjektet Digitalt Barnetråkk har fra 2005 hatt følgende økonomiske bidragsytere:** 

Miljøverndepartementet Kulturdepartementet Barne- og Likestillingsdepartementet Helsedirektoratet

Bergen kommune Oslo kommune Husbanken

# bornetrökk

<span id="page-4-0"></span>"Begrepet Barnetråkk er en parallell til "elgtråkk" som er et kjent begrep i forhold til vurderingen av naturverdier og biologisk mangfold. Barnetråkk er utviklet som metode under en forståelse av at dersom barn og unges arealbruk skulle verdsettes ut over de krav som de rikspolitiske retningslinjene for barn og unge stiller til utearealer til lek i nærmiljøet, erstatningsarealer, mv., måtte man kartfeste disse verdiene på samme måte som f.eks. "elgtråkk".

*(BUSMI-rapport 2003).*

*"ikke flere blokker! er det nok skoler? ønsker ikke at det bare skal være så mye blokker" Elev 5. klasse*

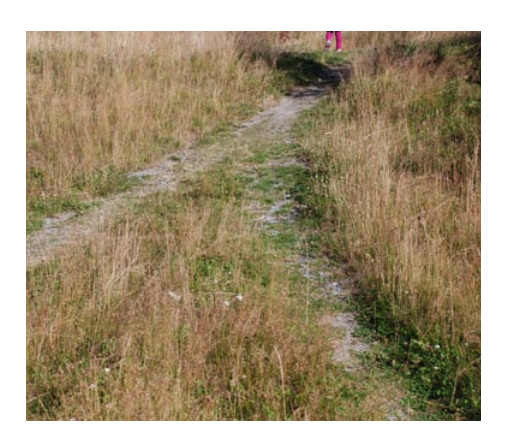

# **1. Innledning**

Barn og ungdom er eksperter på fysisk miljø. De opplever, ser og anvender uterommet mangfoldig. Men alt for få utemiljøer, spesielt i byer og tettsteder, innbyr til aktiv lek og bevegelse. Forskere er bekymret for utbredelsen av ekstrem fedme og livsstilsykdommer og mener at noen av de viktigste tiltakene er å planlegge stedene våre for fotgjengere og syklister fremfor biler. Vi trenger gode uterom for påkopling snarere enn avkopling. Barn og ungdom trenger miljøer som frister til å oppholde seg ute, til å leke, gå og sykle i hverdagen.

Det bygges i Norge. All byggevirksomhet krever arealer. Arealknapphet fører ofte til konflikter der barn og unges arealbehov overses eller nedprioriteres i forhold til voksnes interesser. For å sikre barn tilgang til utfordrende og trygge leke- og oppholdsarealer, bør barns arealbruk dokumenteres. Barnetråkk er en metode som kan benyttes i det kommunale arbeidet, for å dokumentere barns arealinteresser gjennom medvirkning og informasjonsinnhenting.

Ved å tegne i kart, forteller barn og unge noe om hvordan de bruker lokalmiljøet sitt, hvilke veier de bruker, hvilke steder de er glad i og hvilke steder de opplever som problematiske. De gir kommunen oppdatert kunnskap for bedre planlegging. I tillegg får barn og ungdom med dette en tydeligere stemme i planprosessene.

Barnetråkkverktøyet imøtekommer statlige krav til medvirkning og bistår kommunene i arbeidet for å sikre barn og unge gode oppvekstmiljøer.

Veilederen inneholder følgende:

- Hva er Barnetråkk?
- Beskrivelse av metoder for forarbeid og gjennomføring av Barnetråkk
- Hvordan gjennomføre dataregistrering
- Bruk av www.kartiskolen.no som pedagogisk verktøy

#### **1.1. Veilederens hensikt.**

Norsk Form har gjennom prosjektet "Digitale Barnetråkk" (2006-2009) utarbeidet og formidlet Barnetråkk som metode for medvirkning og dokumentasjon av arealbruk. Arbeidsformen har fanget kommunal interesse og benyttes i stadig større omfang av landets kommuner.

Veilederen ønsker å imøtekomme kommunenes behov for informasjon og veiledning om Barnetråkkarbeidet, registreringsmetoder og behovet for faglig begrunnelse.

Veilederen ønsker videre å vise de pedagogiske muligheter som ligger i nettløsningen www.kartiskolen.no.

# **barneträkk**

<span id="page-5-0"></span>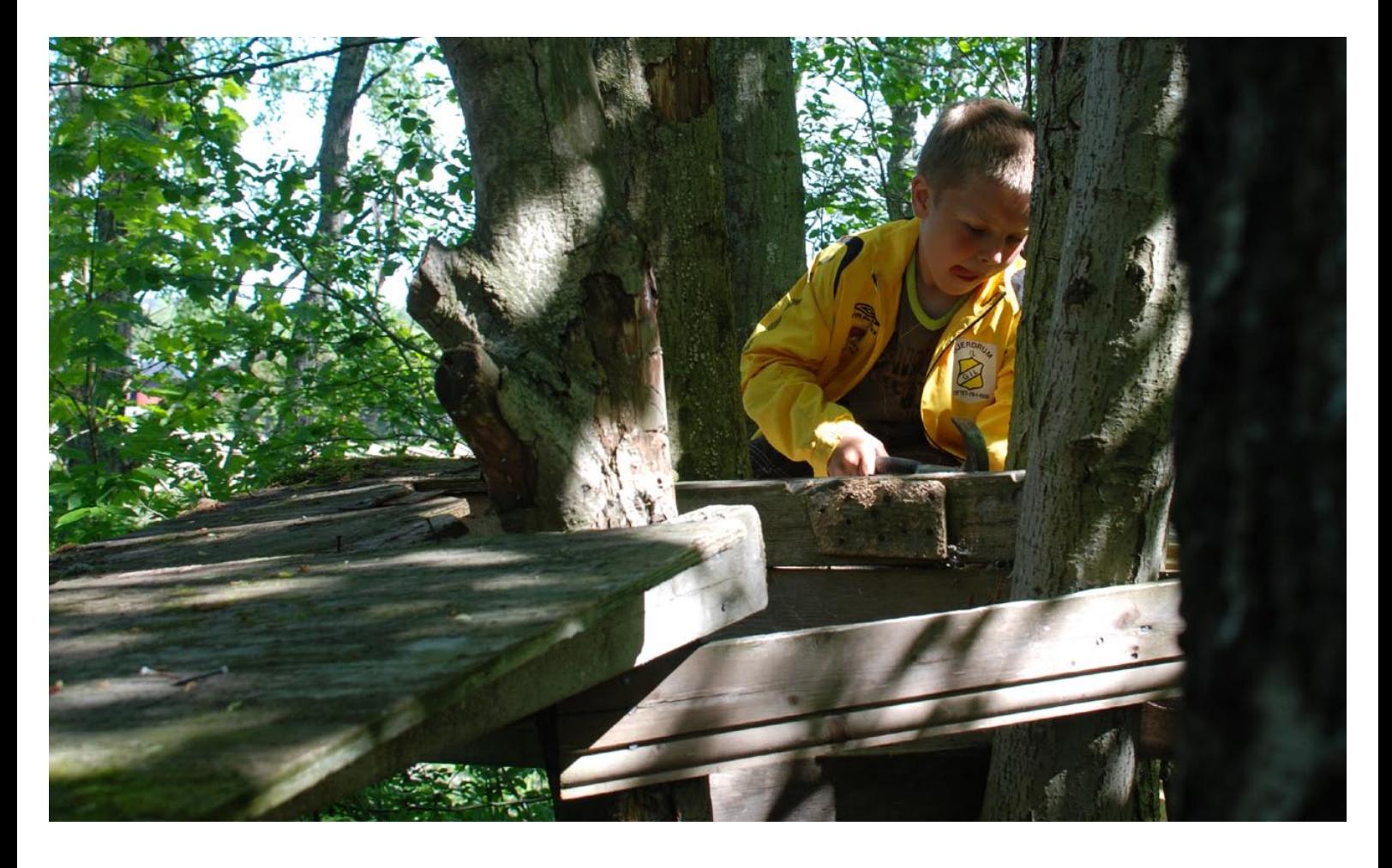

#### **1.2. Veilederens målgruppe**

Veilederen henvender seg til flere brukergrupper:

- Kommunalt ansatte; som planleggere, barnerepresentanter, oppvekstledere, kartansvarlige, kulturarbeidere og liknende
- Lokalpolitikere som er opptatt av medvirkning og oppvekstvilkår og som ønsker en oppdatering fra lokal ekspertgruppe
- Ansatte i barneskole, ungdomsskole og barnehage som ønsker å registrere bruk av arealer i forbindelse med pedagogisk virksomhet, eller bruke informasjon fra temaer i kartløsningen www.Kartiskolen.no
- Elever i skolen som ønsker å legge inn egne registreringer i kartløsningen www.kartiskolen.no knyttet til oppgaver og fag i skolehverdagen
- Andre som har fått oppdrag og skal gjennomføre Barnetråkkregistreringer

Del A) Barnetråkk inneholder informasjon om Barnetråkk og er rettet mot de som skal gjennomføre Barnetråkkarbeidet.

Del B) Dataregistrering viser fremgangsmåten når det skal tegnes i kartet. Kapittelet kan benyttes av elever, lærere og de som skal veilede barn og unge i

registreringene.

Del C) Kart i skolen – pedagogisk verktøy er rettet mot lærere og elever som vil benytte mulighetene i nettstedet.

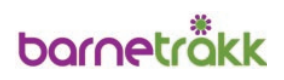

# <span id="page-6-0"></span>**A) BARNETRÅKK**

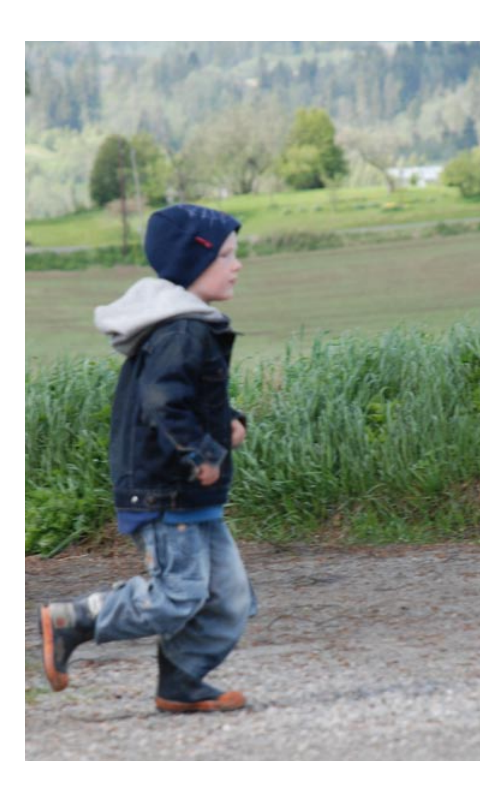

**2. Hva er Barnetråkk?**

Barnetråkk er en metode for medvirkning og bedre planlegging for barn og unge. Her registrerer barn og unge selv sine skole- og fritidsveier, områder for opphold og lek, steder de liker og misliker og hvilke fysiske forandringer de ønsker seg i nærområdene.

Barn og unge får med Barnetråkk en reell mulighet for medvirkning i utvikling og forbedring av egne omgivelser. Dette er viktig for demokratiopplæring, for utvikling av stedsidentitet og styrking av ansvarsfølelse og deltakelse. Arbeidet gir barn og unge økt forståelse for sine fysiske omgivelser og kan bidra til en styrket bevissthet om lokale utfordringer.

Barnetråkkarbeidet gir også kommunen oppdatert lokalkunnskap om barn og unges arealbruk. Dette kan kvalitetssikre beslutninger som berører barn og unge, legge grunnlag for bedre planlegging og dekke dokumentasjonskrav som ligger til planprosessen.

Nettstedet www.kartiskolen.no er et større pedagogisk verktøy for skolene. Barnetråkkregistreringene inngår som en del av tilbudet i dette nettstedet.

Registreringen kan gjøres i skoletiden enten manuelt med papirkart, eller digitalt på kartløsningen www.kartiskolen.no.

Registreringen fremstår i etterkant som et samlet temakart over barn og unges arealbruk. Bruken av nettstedet og registreringene er kostnadsfrie for kommunene.

#### **2.1 Fra elgtråkk til Barnetråkk**

Barn og unge vet best hvilke arealer de bruker og kan selv lage registreringer av egne tråkk. Barnetråkkmetodikken er utviklet av fylkesplanlegger i Vestfold, Eva Almhjell. Metoden har vært i bruk i arealplanlegging siden 1993. Almhjell tok utgangspunkt i kart som viste dyretråkk i kommunene og registreringer av hvor elg og andre ville dyr beitet, deres spill- og kasteplasser og liknende. Slike kart ble brukt aktivt i forbindelse med arealplanlegging i flere kommuner. Almhjells ide var å lage tilsvarende kart som viste barn og unges bruk av arealene.

I 2006 ble metoden digitalisert i et samarbeid mellom Norsk Form og Statens kartverk. En rekke kommuner har nå benyttet metoden i sitt planarbeid, enten den papirbaserte eller den digitale.

#### **2.2. Medvirkning**

Et viktig formål med Barnetråkkregistreringer er å gi barn og unge påvirkningsmulighet i planprosesser som berører dem. Spørsmålet er om byer og steder planlegges for en god barndom. Blir fremtidens velgere tatt med på råd når kommuneplaner lages og områder utvikles?

*"I konsekvensutredninger vet vi hvor elgen trekker og frosken hekker, men ikke hvor barna går, leker eller oppholder seg" Eva Almhjell*

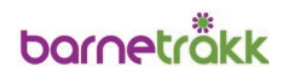

... Derfor er det viktig at det vert lagt til rette for at barn og unge skal få delta i reelle demokratiske prosessar som aktive medborgarar. Barn og ungdom sine erfaringar, idear, kreativitet og skapartrong, evne til kritisk tenking, verdival og engasjement må stimulerast og brukast.

*Kommunal- og regionaldepartementet St.meld. nr. 33 (2007-2008) Eit sterkt lokaldemokrati – unge i lokaldemokratiet*

Mange arealplansaker vil direkte eller indirekte berøre barn og unges interesser. Medvirkning og deltakelse fra barn og ungdom er et satsingsområde for å styrke oppvekstmiljø og lokaldemokrati. Krav til medvirkning er omtalt i en rekke lovverk og rundskriv og er også forankret i Barnekonvensjonen.

Demokrati hviler på aktiv deltakelse fra borgerne. Barn og ungdom er medborgere som har lyst og interesse til å delta og bli tatt på alvor. Medvirkning er derfor en del av demokratiopplæringen for morgendagens voksne og fremtidens beslutningstakere.

Medvirkning kan forstås og gjennomføres på ulike måter. Hvilken type medvirkning og grad av deltakelse er avhengig av:

- Omfanget av deltakelse som er ønsket i hvert tilfelle
- Sakstype som medvirkningen skal inngå i
- Samfunnsområde som står i fokus
- Målgruppe som skal engasjeres

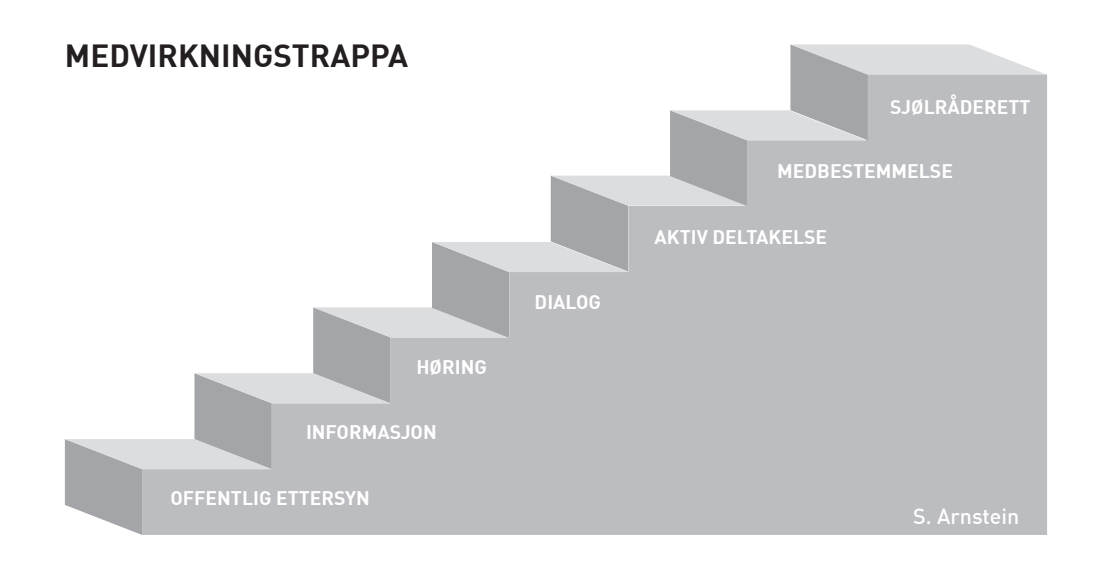

Medvirkning illustrert som en gradert skala med økende grad av påvirkning.

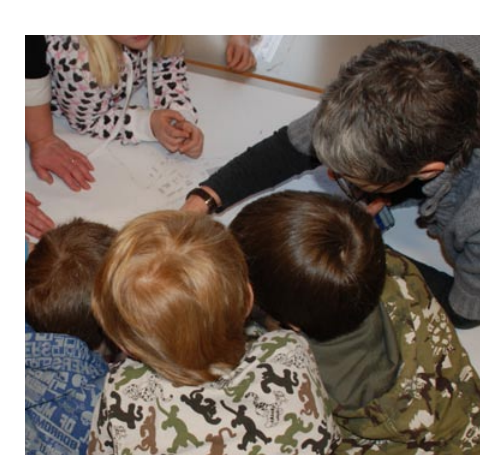

Skal medvirkningen tas på alvor, må det stilles en del krav til de ansvarlige for medvirkningsprosessen. Med økende grad av medvirkning blir jobben mer utadrettet. Publikums- og målgruppekontakt blir dermed mer ønskelig og nødvendig.

Anvendes medvirkningstrappa på barn og unge, kan den deles i:

- **B** Det som er ønskelig for å få til engasjement fra barn og unge
- **E** Det som ikke er ønskelig atferd fra voksne.

# **horoatrôkk**

#### <span id="page-8-0"></span>**MEDVIRKNINGSTRAPPA**

**BARN/UNGE planlegger – voksne deltar** 

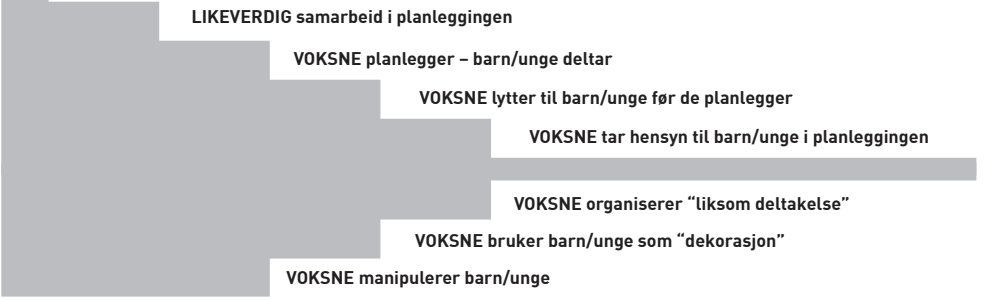

Barnerepresentantens faktaperm

Den enkleste form for ønskelig medvirkning er at voksne tar hensyn til barn når planer legges. Det er en større utfordring å lytte til barn og unge, få dem i tale og finne kanaler og arenaer for å kommunisere med dem og gjøre dem til deltakere i prosessen. Barnetråkkmodellen skaper en arena for kommunikasjon mellom barn, unge og voksne.

I medvirkningstrappa vil Barnetråkk ligge omtrent på trinnene:

- Voksne lytter til barn/unge før de planlegger
- Voksne planlegger barn og unge deltar

Det er selvfølgelig ikke ønskelig at barn og unges deltakelse blir fiktiv. En slik form for samarbeid og medvirkning blir fort avslørt. For barn og unge kan det føre til manglende interesse og engasjement og i verste fall en mistillit til den voksne verden.

Etterbruk av Barnetråkkregistreringene er avgjørende for verdien av slike medvirkningprosesser. Uten oppfølging blir prosessen "liksomdeltakelse". Arbeidet kan selvfølgelig likevel ha verdi, men da kun som informasjonsinnhenting eller pedagogisk virksomhet.

#### **2.3. Oppdatert lokalkunnskap**

Barn og unge er aktive brukere av utearealer. Men ofte oppholder de seg andre steder enn de steder kommunen har regulert for lek eller aktivitet. Vil vi ha detaljert informasjon om bruk, kvaliteter og mangler i bolig- og fritidsoråder, bør vi ta i bruk de unges ekspertkompetanse. Ingen kjenner kratt og sti, bakgårder og grøntdrag bedre. For planleggere og lokalpolitikere er oppdatert og reell informasjon og lokal kunnskap om barn og unges tilgang på, og bruk av, nærmiljøet helt sentral for langsiktig planlegging.

Kommuner har benyttet Barnetråkkregistreringer i ulike typer av planer. Registreringene inngår som en del av generelle og omfattende kommuneplaner, i mer avgrensede kommunedelplaner, områdeplaner og i rullering av disse.

*"Dette stedet hadde jeg og Mamma EKORNHYTTE også bygger dere en BARNEHAGE RETT OVER!!!" Elev 6. klasse*

#### Eksempler på planer:

- **Arealplaner**
- Prosjekter for å oppruste, utvide, endre kommunesentra
- Føringer for bærekraftig utvikling
- Trafikksikkerhetsplaner
- Koblinger til ulykkesstatistikk
- Grøntplan
- Idrettsplan
- Folkehelseplan
- Kriminalitetsforebyggende plan
- Oppvekstplan
- Kulturtilbud til barn og ungdom

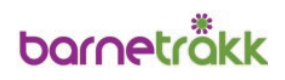

<span id="page-9-0"></span>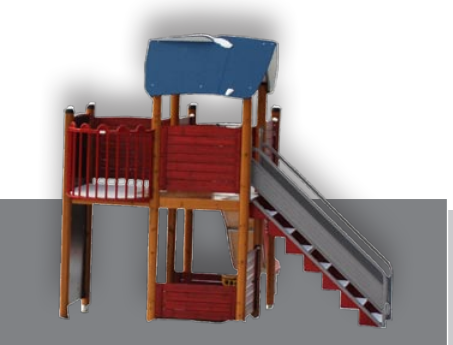

Det har vært sagt at når barn og unges interesser tas med i byplanleggingen, resulterer det ofte i et EØS-godkjent lekeapparat.

Men er det det ungene ønsker og trenger? Er det på lekeplassene de ferdes – og skal ferdes?

Barnetråkkregistreringer er en metode for å kommunisere med barn og unge om deres fysiske nærmiljø og få deres synspunkter på dagens situasjon og fremtidig stedsutvikling.

Barnetråkk har også en rolle som grunnlag for behandling av byggesaker, for eksempel om tomtesalg berører akebakker eller stier barn og ungdom benytter. Informasjon fra Barnetråkkregistreringer kan benyttes i konsekvensutredninger i større planleggingsprosesser. Statens vegvesen har benyttet registreringsdata i forbindelse med veiomlegginger og sentrumsutbygginger, riktignok med vekslende grad av systematikk.

Barnetråkkregistreringer imøtekommer dokumentasjonskrav som ligger i Plan- og bygningsloven. I følge Rikspolitiske retningslinjer (Rundskriv T-2/2008) pålegges kommunen å skaffe fullverdig erstatning ved omdisponering av arealer som er i bruk, eller egnet for lek. Men da må leken dokumenteres. Det gjør Barnetråkk-kartene!

Det er likevel viktig å påpeke at Barnetråkkregistreringer ikke alene gir all informasjon om barn og unges fysiske oppvekstmiljø. I planarbeid bør en helhetlig vurdering av oppvekst legges til grunn.

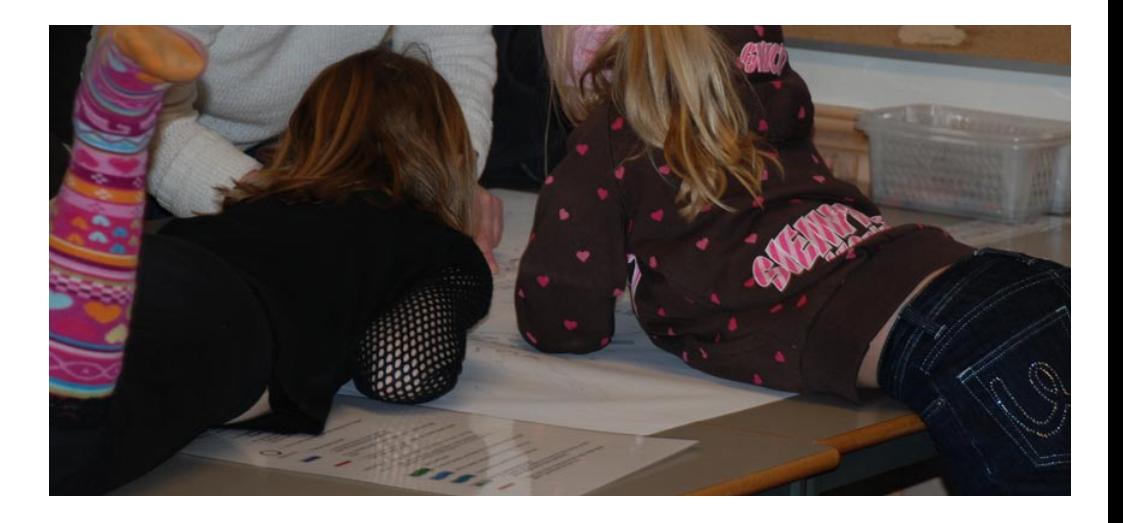

#### **2.4. Pedagogisk verktøy**

Arbeidet med Barnetråkkregistreringene foregår på skolene og er ikke bare en del av kommunalt planarbeid.

Barnetråkk berører flere fagplaner og temaer på barne- og ungdomstrinnet. Ved å sette Barnetråkk i sammenheng med ulike fag, oppnås en kobling mellom barn og unges samfunnsdeltakelse og deres skolehverdag.

Se også kapittel C) Kart i skolen – pedagogisk verktøy

Aktuelle fag å koble sammen med Barnetråkk:

- Samfunnsfag: geografi, historie, samfunnskunnskap, lokalhistorie,
- **Naturfag**
- Elevrådsarbeid
- Kunst og håndverk: arkitektur
- Kompetansemål i digitale ferdigheter *www.utdanningsdirektoratet.no*

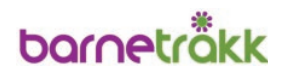

<span id="page-10-0"></span>*"Denne veien er perfekt for både jogging og småturer. Kjempefin plassering, lunt å kjølig om sommeren. Best til å få småbarn til å sovne når man sitter barnevakt! Yndlingsveien min." Elev 9. klasse*

### **3. Registreringsmetoder**

Barnetråkk registrerer hvor barn og unge ferdes og hvordan de bruker nærmiljøet.

Registreringene går ut på at barn og unge:

- Tegner inn skoleveien og fritidsveier
- Markerer hvilke områder de bruker til lek og opphold i fritiden
- Peker ut favorittstedene og problemstedene i nærmiljøet
- Foreslår fysiske tiltak og endringer

Registreringene kan gjennomføres på to måter, manuelt eller digitalt.

#### **3.1. Manuell registrering**

Manuell registrering foregår på papirkart. Barn og unge tegner inn veier og arealer de bruker i løpet av året. Kommentarene noteres ned av en voksen og knyttes til det som registreres på kartet.

Registreringen følger samme arbeidsprosess med forarbeid og oppsummeringsarbeid som er beskrevet under digital registrering. Gjennomføringen er noe annerledes med den manuelle metoden, ved at elevene arbeider i grupper sammen med en veileder. Den voksne veilederen har ansvar for fremdriften og skal notere ned det barna forteller om veier og arealer.

Vedlegg 4 er en guide for registreringer med papirkart.

Utfordringen for den ansvarlige veilederen er å få barn og unge til å fortelle om sine aktiviteter, erfaringer og synspunkter og skrive disse ned så ordrett som mulig. Det er viktig at veileder ikke legger ord i munnen på barna.

Se også beskrivelse av veileders oppgave i kapittel 5.4. og vedlegg 5.

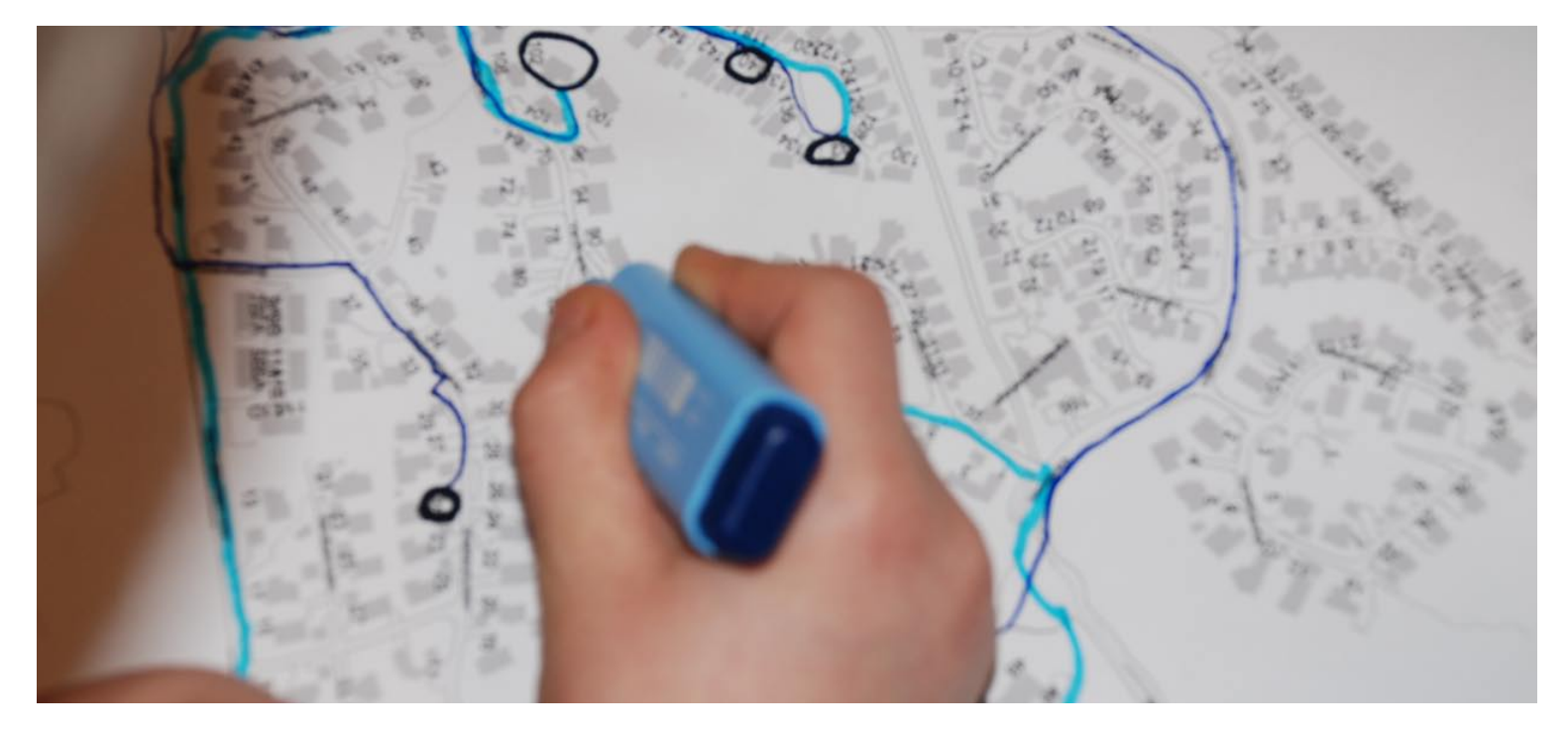

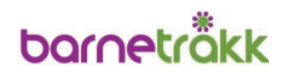

<span id="page-11-0"></span>Ulempen ved denne metoden er at:

- Den krever en del etterarbeid fra kommunens side
- informasjonen må legges inn i kommunale kart i etterkant
- barnas kommentarer må renskrives og knyttes til veier og områder på kartet
- Barn og ungdom er mindre selvstendige enn med den digitale metoden – voksne kan få en noe styrende rolle.

Fordelen med denne metoden er at:

- Den gir kunnskap om kart og bruk av kart
- Barna får en god følelse av medvirkning
- Mange synspunkter kommer frem og kan utdypes med oppfølgingsspørsmål fra veileder
- Metoden er veldig muntlig og passer bra for de yngste alderstrinnene

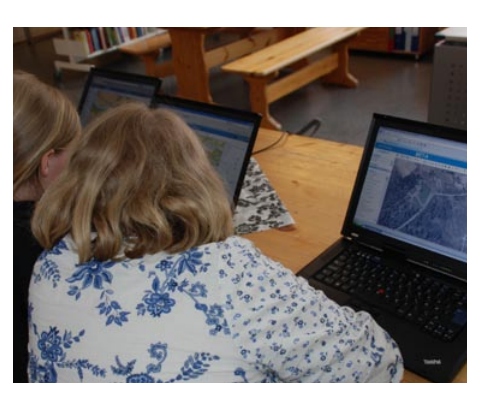

#### **3.2. Digital registrering**

Digitale Barnetråkk er tilgjengelig for alle norske kommuner og finnes på nettstedet www.kartiskolen.no. Ved hjelp av PC tegner barn og unge inn veier og arealer de bruker i løpet av året.

Registreringen kan foregå individuelt eller parvis. Parvis registrering er noe tidsbesparende og stimulerer til diskusjon og ny vurdering av veier og områder som benyttes.

Den voksne veilederens oppgave er å være igangsetter og skal ved behov hjelpe barna å navigere i kartet, velge riktige verktøy og symboler, samt bistå i å huske veier og arealer de benytter til ulike årstider.

Se vedlegg 5 for orientering om veileders oppgaver.

Ulempene ved denne metoden er at:

- Mange markeringer på samme område kan gjøre det uoversiktlig å se resultatene i kartet
- Muligheten for selvstendig arbeid kan også føre til en del useriøse registreringer som må slettes i etterkant
- Det knyttes ikke like mange kommentarer til det som registreres som i den manuelle metoden

Fordelen ved denne metoden er at:

- Barn og ungdom gjør registreringene direkte og styrer egne prosesser
- Den tar i bruk og styrker barn og unges digitale kompetanse
- Registreringene kan enkelt eksporteres til kommunale kartprogrammer og benyttes av kommunen direkte
- Metoden er tidsbesparende

*"Det er ekstremt farlig for barn å leke der. Det bor troll og tusser i kjelleren og spøkelser på loftet. Beware!" Elev 9. klasse*

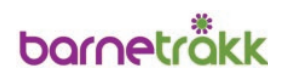

# <span id="page-12-0"></span>**4. Forarbeid**

Det viktigste forarbeidet er å innpasse Barnetråkk tidlig i en aktuell planprosess. Det tydeliggjør Barnetråkkregistreringens plass i planen og sikrer etterbruk av dataene. Det gir også tid til å tilpasse registreringen til årshjul og budsjetter, samt til egen og andres arbeidssituasjon og prosjekter. Registreringene er aktuelle, både i arbeidet med nye planer og rullering av eksisterende planer.

#### **4.1. Arbeidsgruppe**

Det bør etableres en arbeidsgruppe i forkant av Barnetråkkregistreringene.

#### Hvem bør være med?

I henhold til blant annet Plan- og bygningsloven og Rikspolitiske retningslinjer er ansvaret for å sikre barns medvirkning i planleggingen et kommunalt planansvar. Det er derfor naturlig at kommunale planleggere deltar og leder arbeidsgruppen.

I tillegg bør gruppen bestå av representanter fra teknisk sektor, helsesektor og oppvekstsektor. Barnas talsperson i plansaker er en naturlig deltaker i arbeidsgruppen.

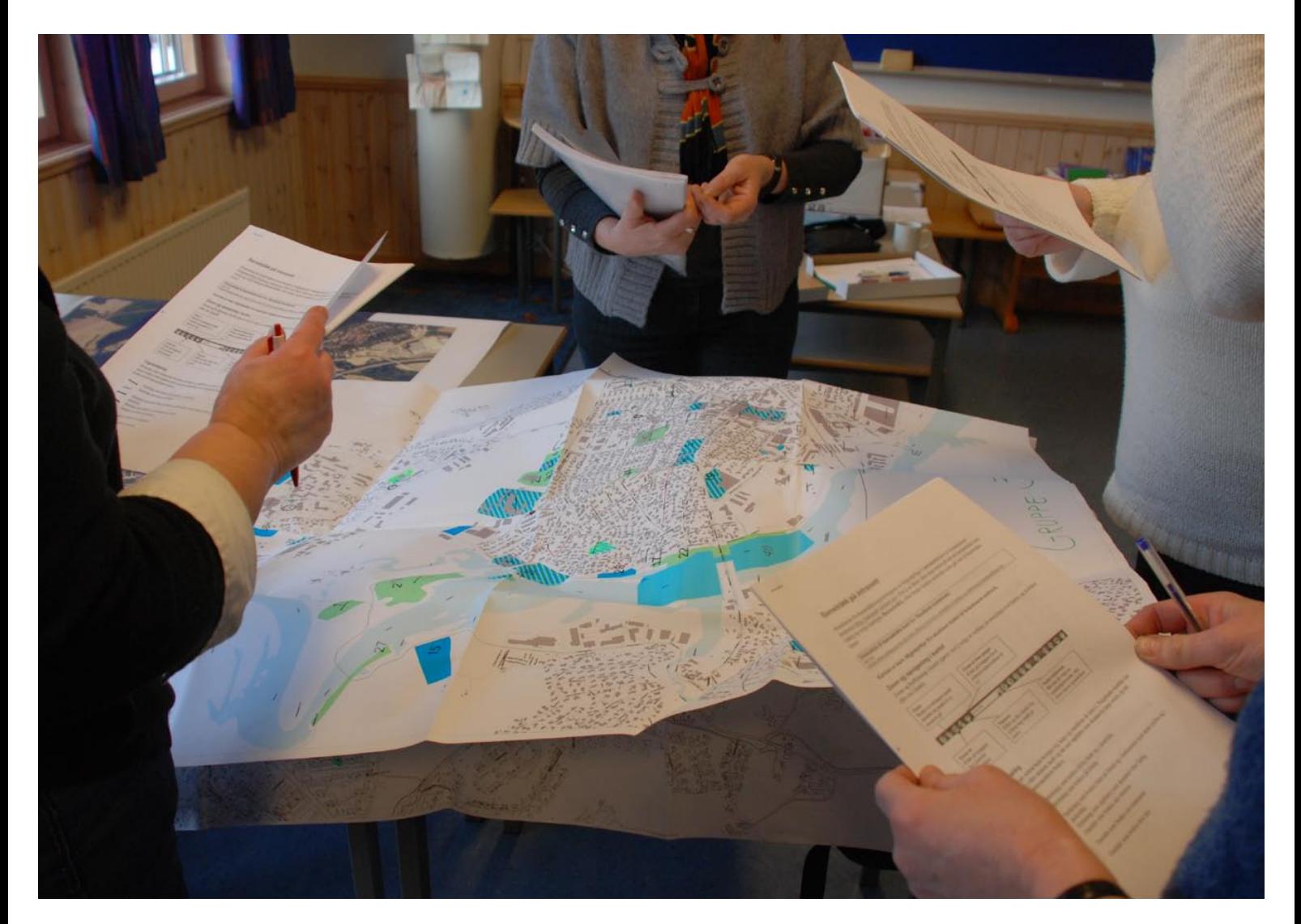

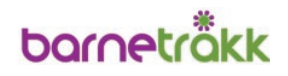

<span id="page-13-0"></span>En bredt sammensatt arbeidsgruppe har flere fortrinn:

- Den sikrer en bred faglig forankring
- Mange får kjennskap til, og behersker, metoden
- Kontaktpersoner i flere sektorer kan bidra til å få igangsatt tiltak i etterkant av registreringene

#### **Arbeidsgruppens oppgaver**

Arbeidsgruppen skal planlegge, gjennomføre og bidra til å sikre etterbruk av Barnetråkkregistreringene.

Det innebærer å:

- Forankre Barnetråkk i politisk og administrativ ledelse
- Mestre Barnetråkkverktøyet
- Avklare aktuelle planprosesser som Barnetråkkregistreringene kan inngå i
- Lage fremdriftsplan, blant annet sette av tid, områder for registrering, skoler som skal delta, lage avtaler
- Ta kontakt med og formidle informasjon til berørte skoler
- Formidle informasjon og innhente tillatelse fra foreldre
	- Sørge for at det tekniske er på plass og fungerer
	- Avklare hvem som er veiledere under registreringen og sørge for opplæring

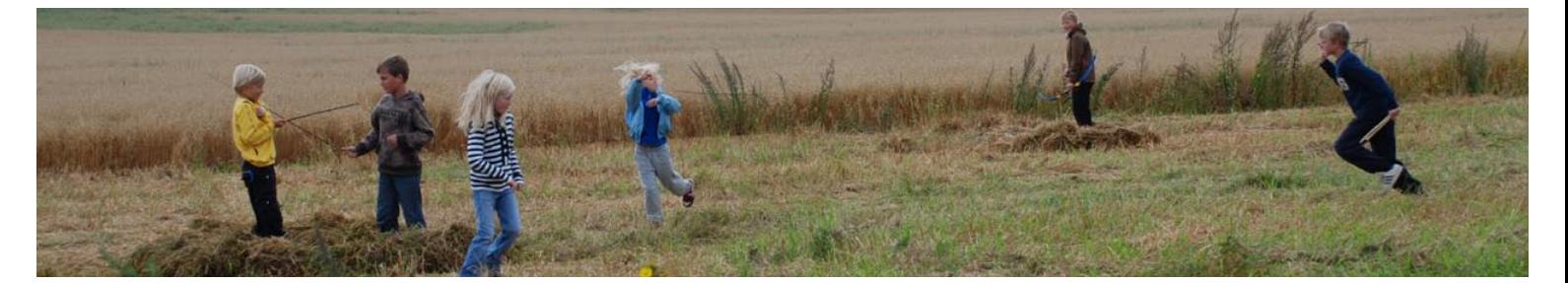

#### **4.2. Brukernavn og passord**

I www.kartiskolen.no er alle skoler i landet plassert på kartet. For å kunne foreta registreringer og legge inn informasjon, må hver skole ha et brukernavn og passord.

Tilgang til brukernavn og passord fås fra Statens kartverk. Se vedlegg 1 for kontaktinformasjon.

#### **4.3. Hvem kan registrere**

Det er to hovedgrupper som kan foreta registreringer.

- Lærere, barnehagepersonell, andre
- Barn og ungdom se valg av alderstrinn kapittel 4.4

Lærere og barnehagepersonell kan registrere hvilke arealer som benyttes av barn i den tiden de er i skole eller barnehage. De kan også registrere hvilke arealer som benyttes i det pedagogiske opplegget, eller som aktivitetsområder for skoleog barnehagebarn.

Det er en fordel at voksne ansatte blir kjent med nettstedet og registreringsmåter, slik at de senere kan bistå barna ved oppfølging av registreringer.

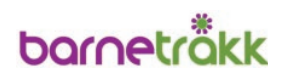

#### <span id="page-14-0"></span>**4.4. Valg av alderstrinn**

Det er store variasjoner mellom kommunene i valget av alderstrinn som skal gjennomføre registreringene.

På de yngste trinnene, 1.–3. trinn, kan elevene være for umodne til å forstå sammenhengen mellom kart og de omgivelser de benytter til daglig. Enkelte kommuner har derfor valgt den manuelle metoden for å innhente de yngste elevenes synspunkter.

De fleste kommuner velger 5. eller 6. trinn på barneskolen og 9. trinn på ungdomsskolen. Elever på 5. trinn er fremdeles "barn" og har et tett forhold til plasser de har benyttet tidligere i småskolen. Resultatet blir derfor et typisk barnekart. På 6. trinn er elevene midt i mellomtrinnet, de er mer mobile og kan gi en større informasjonsbredde.

*"Fordi det er mase søppel, narkomansprøyter og knuste øl flaser. Men noen gannger er det også fulle folk der." Elev 5. klasse*

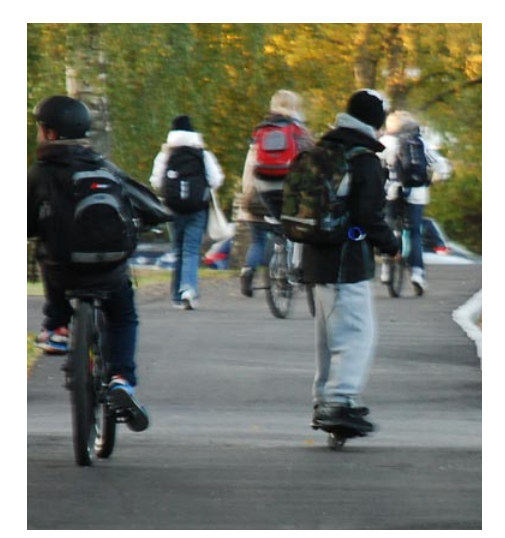

Elever på 9. trinn er midt i ungdomstiden, har andre prioriteringer av arealbruk og bidrar med relevant informasjon som er typisk for flere årstrinn av ungdom.

Den informasjonen kommunen ønsker å få fra barn og ungdom bør være retningsgivende for hvilken alder som er egnet. Med økende alder er barna mer mobile og bruker større deler av lokalmiljøet. Barna bruker områder mer selvstendig uten voksne. De kan dermed gi mer informasjon om lokale forhold. Skal for eksempel informasjonen brukes inn i en trafikkplan, må man bruke barn som er gamle nok til å bevege seg selvstendig i trafikken.

Et annet valg er om både barnetrinnet og ungdomstrinnet skal delta i registreringene eller om det er mest hensiktsmessig å fokusere på en av gruppene.

Valg av alderstrinn kan også knyttes til undervisning det er naturlig at registreringene inngår i. Fag som lokalhistore, naturfag eller kunst og håndverk med arkitektur har pedagogiske opplegg for ulike klassetrinn, som Barnetråkk kan være en del av.

#### **4.5. Tidsbruk**

Arbeidsgruppen bør raskt etter etablering ta kontakt med skolene. Erfaringsmessig er det innpass i en travel skolehverdag som er vanskeligst å få på plass.

Tidlig kontakt med skolene innebærer at:

- Barnetråkkregistreringene kan knyttes til skolens kjøreplan og temaplaner
- Det gis nødvendig informasjon til lærergruppen
- Det kan avsettes tid for lærere til å delta i registreringene
- Det blir sammenheng mellom fag og registrering
- Forberedelsene for elevene får nok tid
- Barn og ungdom opplever en helhet, er forberedt og motivert
- Elevenes opplevelse av medvirkning og delaktighet blir tydelig

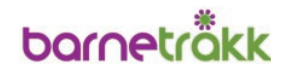

<span id="page-15-0"></span>*"Vi vil ha wow, macdonels, pepes pizza, flere etarser burger king" Elev 9.klasse*

Tidsbruk for registreringer:

- Det anbefales å sette av en halv dag til forberedelser for de elevene som skal delta
- En hel dag bør avsettes til registrering på PC for klasser på ca. 30 elever
- Det tar 15–30 minutter for hver elev å registrere
- Tidsbruken er omtrent den samme når elevene registrerer parvis
- Jo bedre elevene er forberedt, desto kortere tid bruker hver elev på selve registreringen

#### **4.6. Teknisk tilrettelegging**

Arbeidsgruppen må påse at skolene har internettoppkoblede PC'er tilgjengelig. Webleser kan være Internet Explorer eller Mozilla Firefox.

På de fleste skoler er projektor tilgjengelig for informasjon og gjennomgang av registreringene til lærere og elever.

Det er ingen begrensning i antall barn eller ungdom som kan registrere samtidig. Men å jobbe med kart på internett krever en viss båndbredde. Når mange elever jobber samtidig, vil kartløsningen bli tregere. Skolene må selv erfare hva som er et passende antall samtidige brukere, i forhold til kapasiteten på skolens internettforbindelse.

#### **4.7. Veiledere**

Arbeidsgruppen må sørge for at det er voksne veiledere tilstede når elevene registrerer. Veiledere kan være fra arbeidsgruppen eller andre kommunalt ansatte.

Enkelte kommuner har engasjert utenforstående konsulenter til å gjennomføre registreringsarbeidet.

Veilederens oppgaver er beskrevet i kapittel 5.4. og i vedlegg 5.

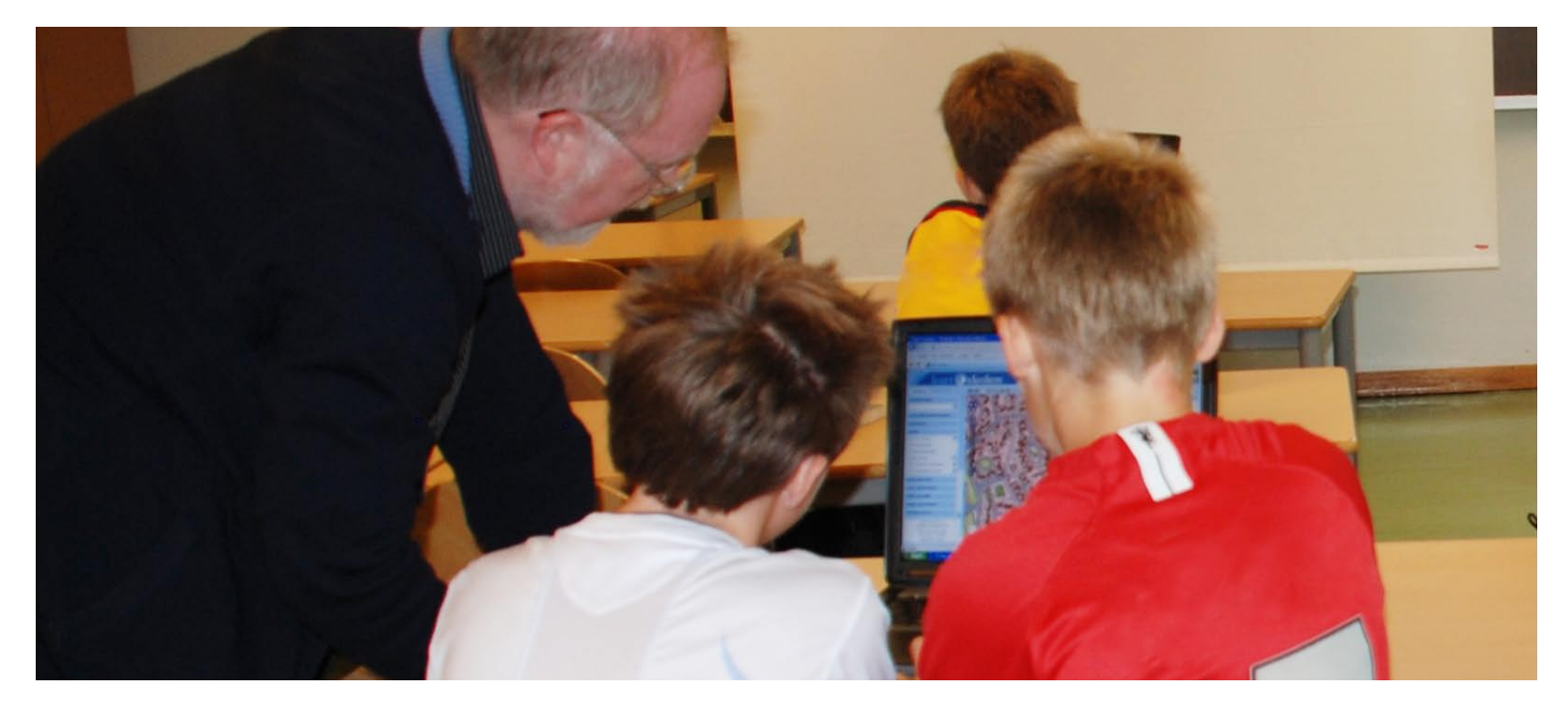

# **barneträkk**

### **5. Gjennomføring**

#### **5.1. Forberedelser med skolen**

I forkant av registreringene er det viktig å sjekke med skolene om de har det tekniske utstyr, som PC'er, projektor og internett-tilganger som er nødvendig for gjennomføringen.

Antallet tilgjengelige PC'er på skolen gir en pekepinn på hvor lang tid gjennomføringen vil ta og hvor mange veiledere som bør være tilstede.

Informasjon til lærerstaben om Barnetråkk og den sammenheng registreringen inngår i, bør gjøres før registreringene starter. Det gjør lærernes planlegging av innholdet på selve registreringsdagen enklere og gir mulighet til å knytte registreringene opp mot aktuelle fag og prosjekter.

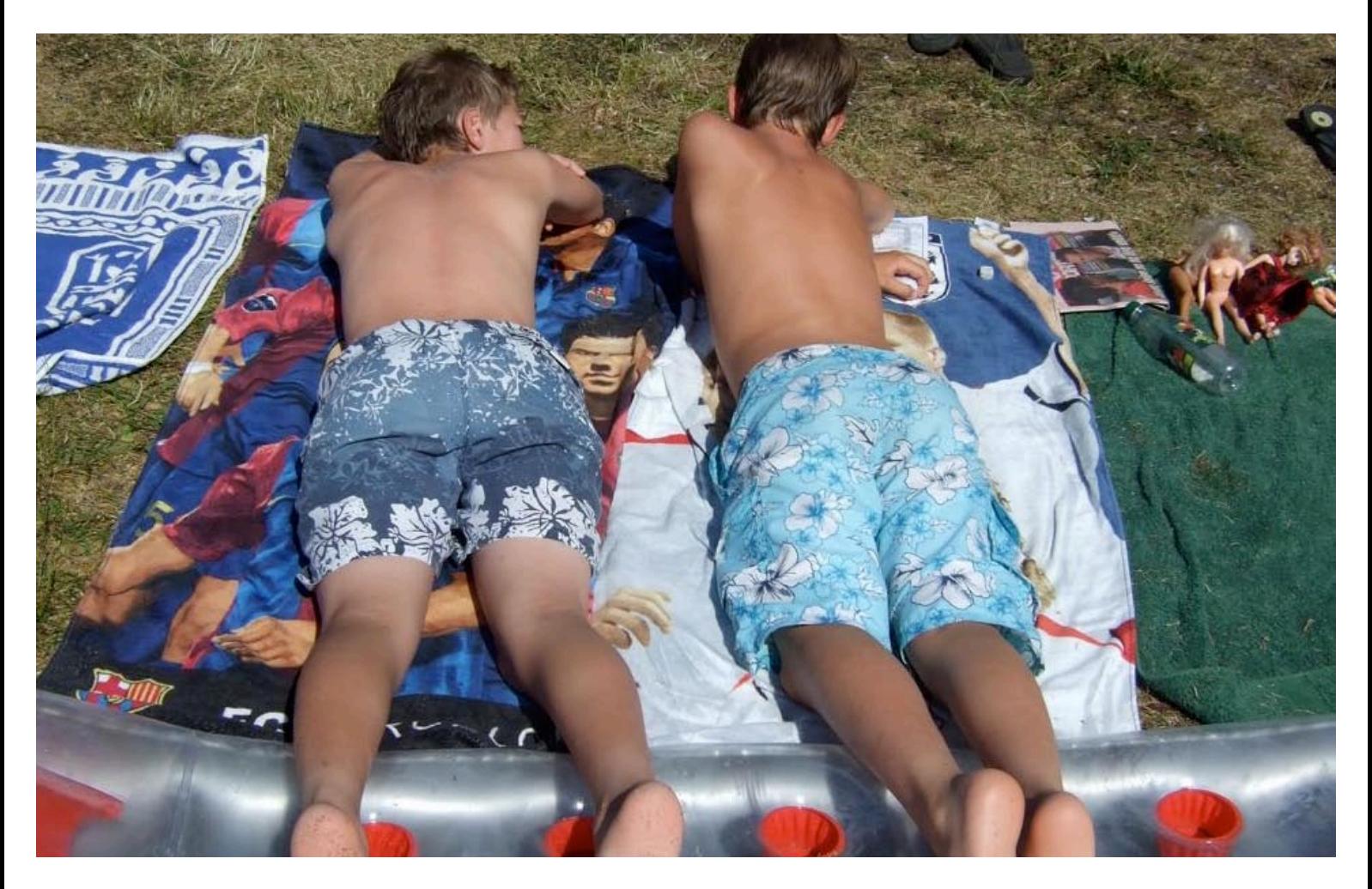

#### **5.2. Forberedelser med barn og ungdom**

Det anbefales å sette av en halv dag til å forberede elevene på registreringen. Forberedelser virker aktiviserende, gir opplevelse av delaktighet og gjør elevene mer bevisste på hvilke svar de gir.

<span id="page-16-0"></span>*"Hadde man renset opp her, ville det nok blitt både et populært sted for barn, unge og voksne, om sommeren, for det ville vært bra med bademuligheter."*

 *Elev 6. klasse*

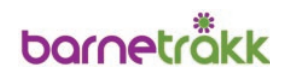

<span id="page-17-0"></span>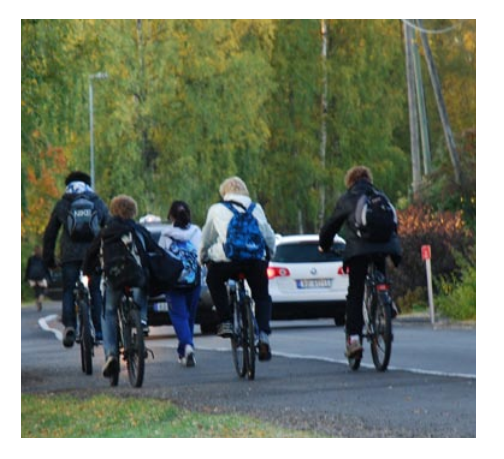

*"Nesten ingen folk der fordi det er så dårlig lekeplass der. Hadde vært fint å bygget en ballbinge som folk kunne spilt fotball i"*

 *Elev 6. klasse* 

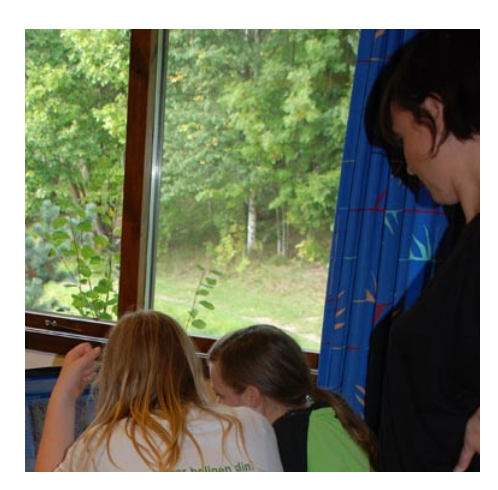

Den viktigste forberedelsen handler om å bevisstgjøre elevene og få dem til å tenke gjennom spørsmålene:

- Hvor går eller sykler jeg til skolen?
- Hvilke veier, stier og snarveier bruker jeg på fritiden?
- Hvilke uteområder bruker jeg jevnlig og hva gjør jeg der?
- Hvilke steder i nærmiljøet mitt er problematiske eller oppleves ubehagelige?
- Hvor er mitt favorittsted hvilket sted liker jeg best?
- Hvilke fysiske forandringer ønsker jeg meg i nærmiljøet mitt?

Forberedelsene kan gjøres på ulike måter:

- Elevene vandrer i nærmiljøet, tenker gjennom spørsmålene og tegner på papirkart
- Spørsmålene gis som hjemmearbeid
- Det benyttes foto og lages egne collager
- **Elevene lager utstilling**
- De er en del av prosjekter og fag som klassene holder på med
- Det diskuteres i forkant i grupper på skolen
- Spørsmålene gjennomgås i en orientering av arbeidsgruppen i timen før registrering
- Veileder viser hvordan registreringene skal foretas på PC

#### **5.3. PC-registrering**

En hel dag bør settes av til registrering på PC for hver klasse. Hver elev bruker mellom 15 og 30 minutter, avhengig av hvor mye eleven ønsker å registrere. Jo bedre elevene er forberedt, dess kortere tid bruker hver elev. Godt forberedte elever gir gode registreringer.

Elevene kan jobbe individuelt eller i par. De tilgjengelige PC'er benyttes, og så rullerer resten av klassen i en turnus. Det betyr at øvrig undervisning kan gå som planlagt.

#### **5.4. Veileders oppgaver**

Det må være minst en veileder tilstede når det registreres. Det er en fordel om vedkommende er kjent i området. Hvis det er store grupper som registrerer, vil det være en fordel at to veiledere er til stede. Enkelte barn har mindre PC-erfaring og trenger tettere oppfølging.

Veilederen har ansvar for fremdriften. Det innebærer å bistå elevene i hva de skal gjøre og hvordan de skal finne frem på kartet. Veileder skal holde seg litt i bakgrunnen, men også hjelpe elevene å huske hvor de beveger seg, hvilke områder de benytter til ulike årstider og hva de gjør der. Bruk åpne spørsmål som; hvor er du om sommeren, hva gjør du om vinteren?

Utfordringen er å få de som registrerer til å kommentere så mye som mulig om sine erfaringer og synspunkter, for å gi kommunen mest mulig informasjon. Det er viktig at veileders egne synspunkter ikke skinner igjennom, at veilederen ikke legger ord i munnen på barna eller kommer med synspunkter på hva som er positivt eller negativt.

Vedlegg 5 omtaler veileders oppgaver.

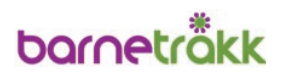

#### **5.5. Oppsummering og etterarbeid**

Etter at alle har lagt inn sin individuelle informasjon, er det en fordel at samlekartet diskuteres i fellesskap.

Det må være en PC-projektor tilgjengelig for dette formålet. Prosjektansvarlig kan benytte den siste timen av dagen til å snakke med elevgruppen, eller komme tilbake en annen dag etter å ha vurdert dataene.

Formålet med oppsummeringen er å rette opp eventuelle feil, legge inn ny informasjon og få synspunkter om lokalmiljøet, som registreringene ikke fanger opp.

Det er også viktig å vise deltakerne at den informasjon de har bidratt med er interessant for kommunen – at de voksne gjerne lytter til deres synspunkter. Konkret kan kommunen vise betydningen av registreringene ved å ta dem opp i elevråd, barn og unges kommunestyre eller i kommunestyret, få avisomtale, offentliggjøre registreringene på kommunens hjemmesider og liknende.

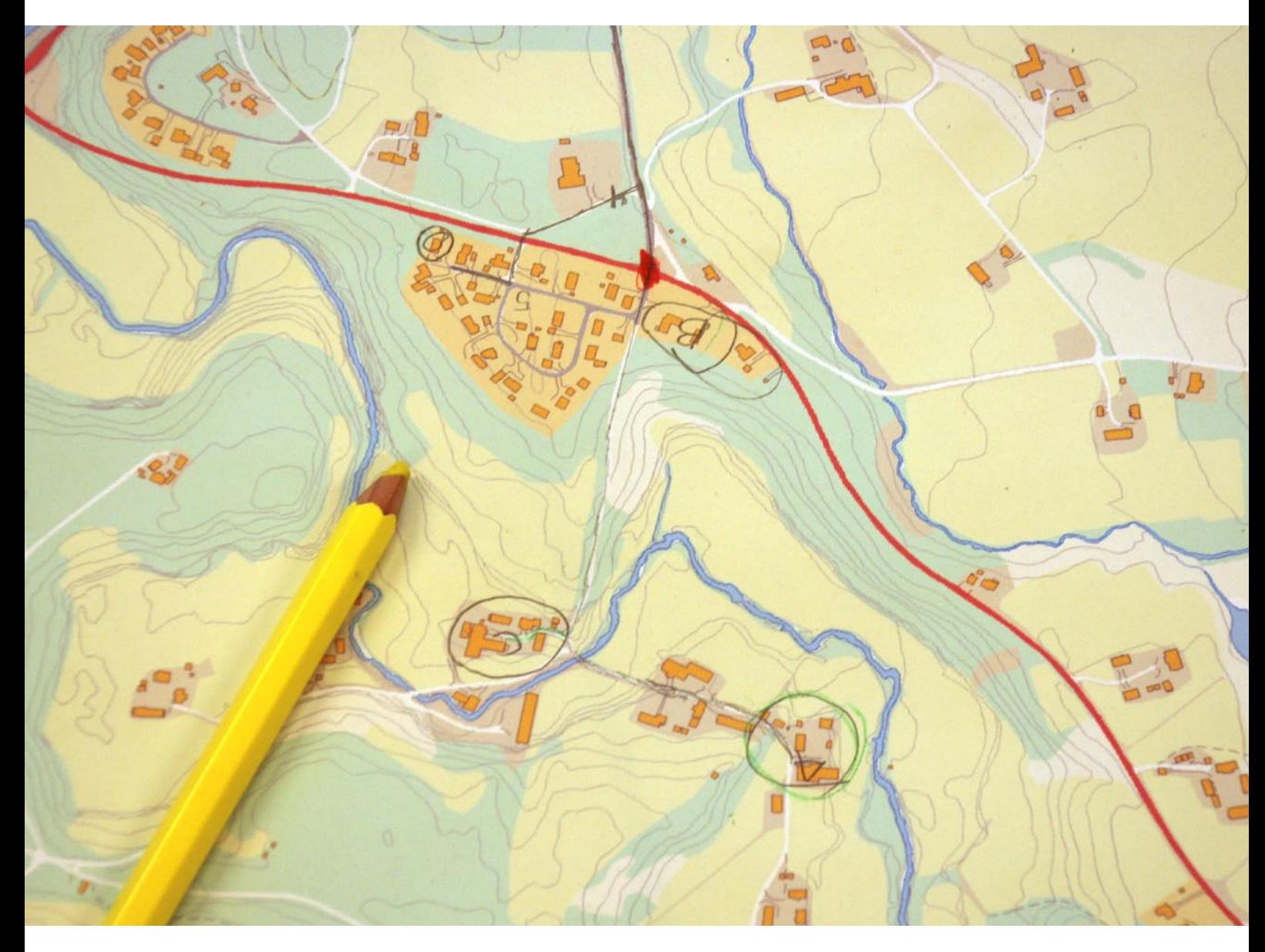

<span id="page-18-0"></span>*"fare for å skli på grusveien nor du sykler og store håler i veien." Elev 5. klasse*

# **bornetrökk**

# **6. Vær oppmerksom på**

Under beskrives noen punkter som er ment å være påminnelser som det må tas hensyn til i planlegging og gjennomføring. Punktene beskriver ufullstendig informasjon eller feil i data fra barn og ungdom.

#### **6.1. Det vi husker best**

Det er lettest å huske det som nylig har skjedd eller det som skiller seg ut fra det jevne. Vi er oftest mer fokusert på her-og-nå, for eksempel på den årstiden vi er inne i. I registreringene kan det også lett vektlegges morsomme eller uvanlige aktiviteter, fremfor hverdagsaktiviteter som skjer hyppig.

Utfordringen til veileder er derfor å minne barna på hva de gjør andre tider av året og hvor disse aktivitetene foregår.

#### **6.2. Tidsbilde**

Det ligger begrensninger i dataene. Registreringer er ikke statistikk. De kommer fra et begrenset antall barn og ungdom som ikke nødvendigvis er representative for alle barn og ungdom i kommunen.

Allikevel beskrives et tidsbilde og en tendens for situasjonen her og nå. For å få et mer generelt bilde av barns bevegelsesmønstre og arealbruk, er det nødvendig å gjenta registreringene flere ganger.

Mer konkret kan registreringene brukes for å påvise og dokumentere aktivitet, eller vise nødvendigheten av å sjekke ut realiteter i en aktuell sak.

### **6.3. Voksnes påvirkning**

Voksne veiledere kan påvirke hva barna registrerer. De fleste barn vil gjerne være "flinke" og hjelpe de voksne og svarer det de tror de voksne er ute etter. Det er også slik at veiledere ubevisst kan stille ledende spørsmål.

Veileder vil føle et ansvar for gjennomføringen og for at alle elevene skal få tegnet sine registreringer. Opplevelsen av tidspress kan smitte og medføre at ikke alle barn tar seg tid til å registrere alt de mener er viktig.

Hvis Barnetråkk gjøres som hjemmelekse, er det viktig å påpeke at det er barnas vurderinger og beskrivelse av virkeligheten som legges til grunn – ikke foreldrenes. Mange foreldre kan ha kjepphester de velger å spille inn i slike prosesser.

### **6.4 Barn påvirker hverandre**

For barn og ungdom er jevnaldrenes meninger viktige. Mange kan legge stor vekt på hva de andre har svart og svare det samme. Noen barn oppfatter Barnetråkkregistreringene som en test med "riktige" svar og forstår ikke at de selv er eksperter med de riktige svarene.

*"Kjekt å leke og ake om vinteren"*  Da en gruppe elever registrerte og oppholdssteder en vinterdag, oppdaget veilederen at alle registreringer og kommentarer kun handlet om ski, skøyter, aking og snøballkrig.

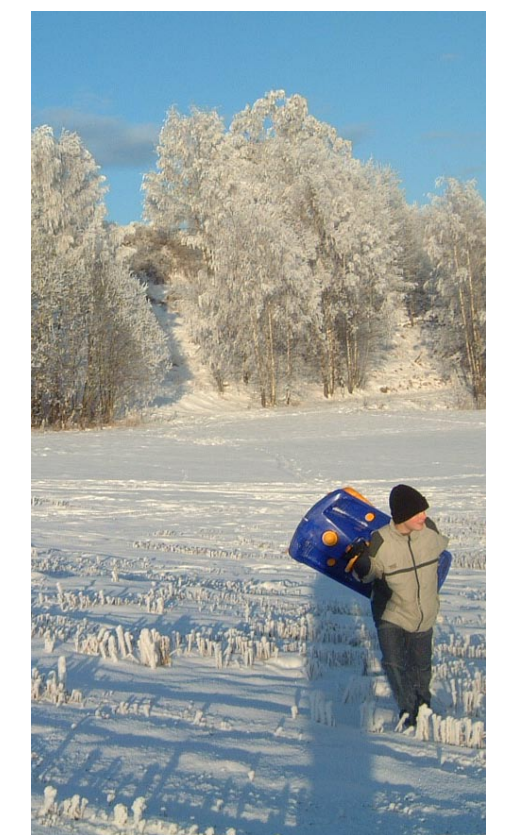

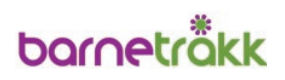

# **7. Etterbruk av dataene**

Fra kommuner rapporteres det at Barnetråkkregistreringene benyttes etter intensjonene, som medvirkningsmetode i kommunal planlegging og byggesaksbehandling. Skoler viser også stor interesse for å benytte www.kartiskolen.no i undervisningen.

Registreringene tydeliggjør hvor det er behov for vedlikehold og utbedring av leke- og oppholdssteder og hvor det er behov for nye møteplasser og aktivitetsarenaer.

Gjennomførte Barnetråkkregistreringer har ført til mer enn tiltak på det fysiske miljøet. Koblinger mellom helse og miljø er en naturlig følge av å sette fokus på barns bruk av nærområder og strekninger. Ønsker om økt fysisk aktivitet hos barn og unge forutsetter blant annet trygge skoleveier. I flere kommuner er det igangsatt Gå-til-skolen og Sykle-til-skolen kampanjer.

Trafikksikkerhet og miljøfokusering kobles for å bevisstgjøre og gi helsegevinster, både med økt aktivitet og mindre bilkjøring til skolen. Istedenfor bilkjøring er det startet både Følgevenn-ordninger og Gå-busser for å sikre fysisk aktivitet og gi trygghet på skoleveien.

Andre kommuner har sett andre muligheter for bruk av Barnetråkkregistreringer. Noen ideer har vært:

- Registrering av hyppig brukte snarveier
- Kartlegge befolkningens bruk av kystområder
- Kartlegging av kulturminner
- La andre målgrupper registrere sine arealer, som eldre og funksjonshemmede
- Barnetråkkdata ses i sammenheng med ulykkesforekomst og benyttes sammen med ulykkesforebyggende arbeid

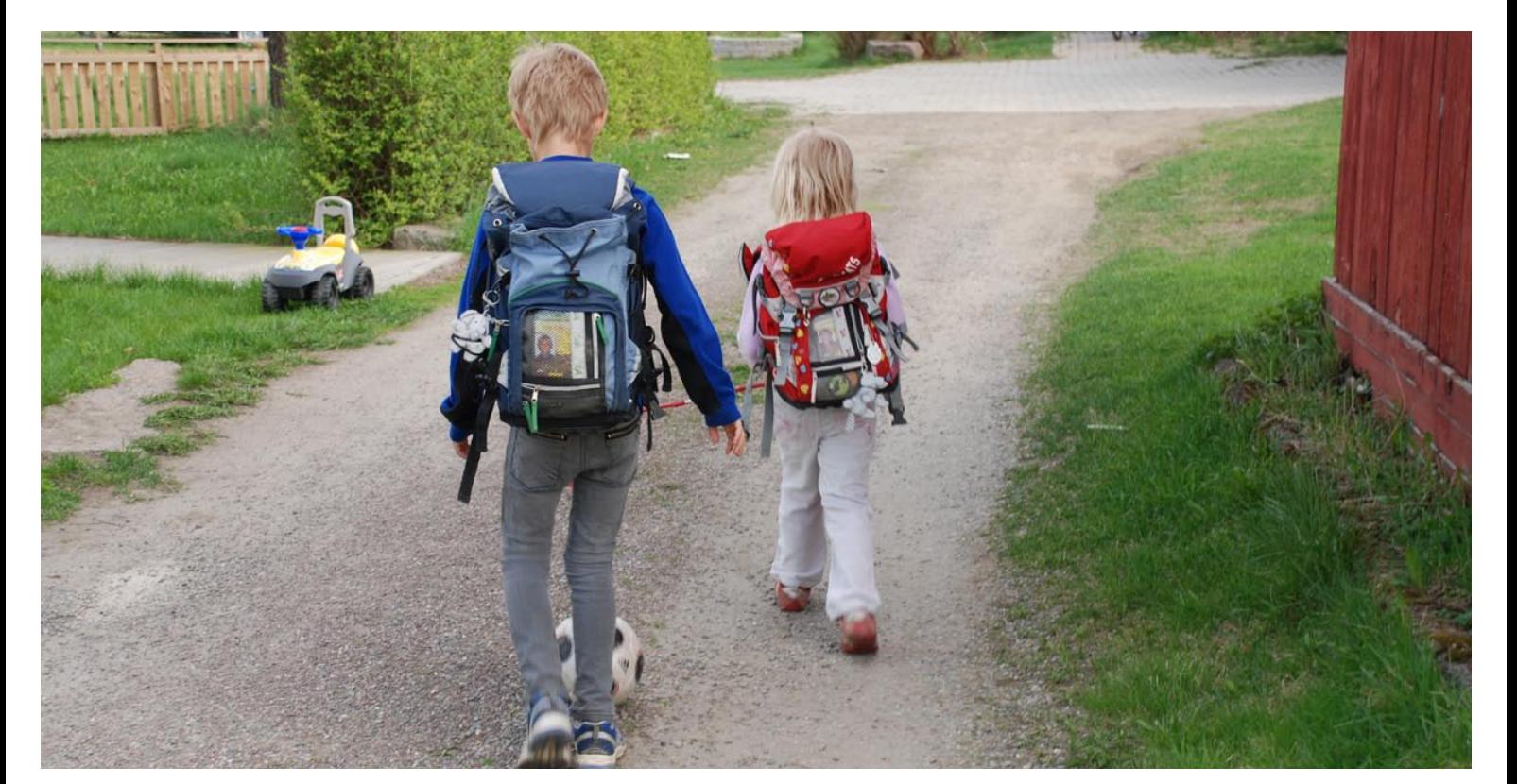

<span id="page-20-0"></span>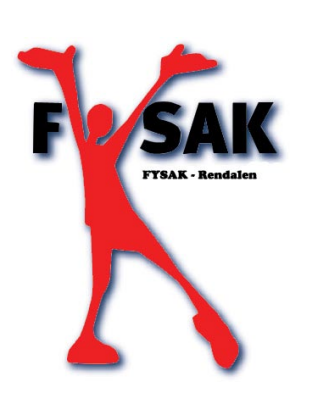

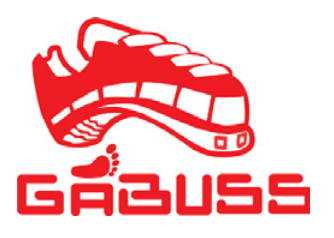

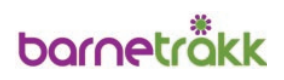

# <span id="page-21-0"></span>**8. Teknisk informasjon**

Norge digitalt er et offentlig samarbeid om en nasjonal geografisk infrastruktur for utveksling og enkel tilgang til geografiske data. Barnetråkkregistrering baserer seg på samme teknologi og infrastruktur som er definert i Norge digitalt samarbeidet. Barnetråkkinformasjonene som registreres fra hver skole, lagres i en sentral database hos Statens kartverk.

Data er tilgjengelig gjennom kartløsningen www.kartiskolen.no og kan også lastes ned fra denne kartløsningen. Kommunene kan legge data inn i egne kartløsninger til bruk for saksbehandlere, eller gjøre data tilgjengelig som publikumsløsninger på Internett.

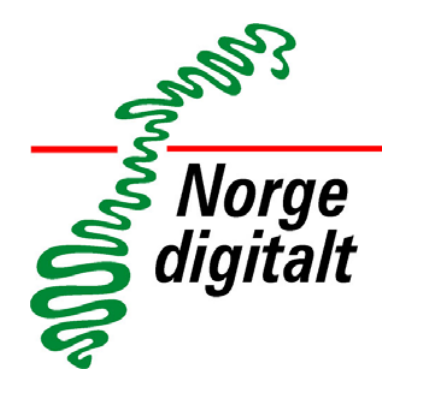

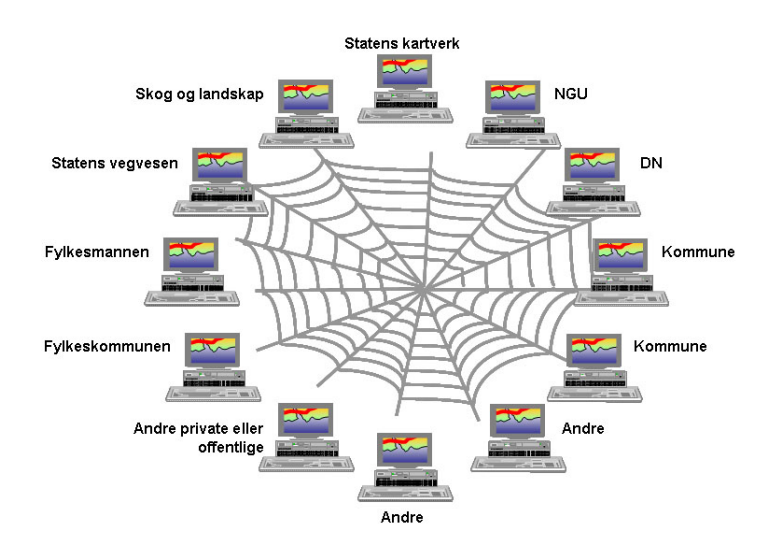

Barnetråkkdata kan lastes ned av personer som er pålogget med rettigheter som Barnetråkkregistrator. For andre, vil dataene verken være synlige eller kunne lastes ned.

Data er tilgjengelige som WMS-tjenester, som kommuner og andre offentlige samarbeidsparter i Norge digitalt kan koble seg opp mot.

Kommunene kan utnytte gjennomført Barnetråkkregistreringene ved å:

- Laste ned data direkte fra kartløsningen som kartfiler
- Lese data inn i kommunens kartprogrammer som online-tjeneste (WMS)

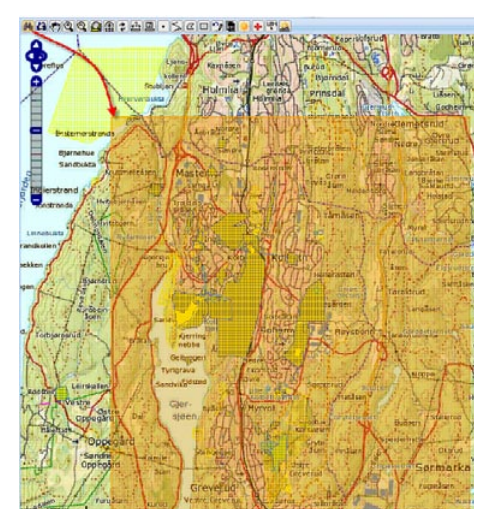

#### **8.1. Nedlasting av kartløsningen**

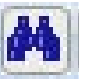

Data som er lagt inn av elever kan synliggjøres ved hjelp av kikkertverktøyet til venstre på verktøylinjalen.

Klikk, hold og dra ut en firkant som dekker skolens registreringer.

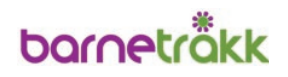

<span id="page-22-0"></span>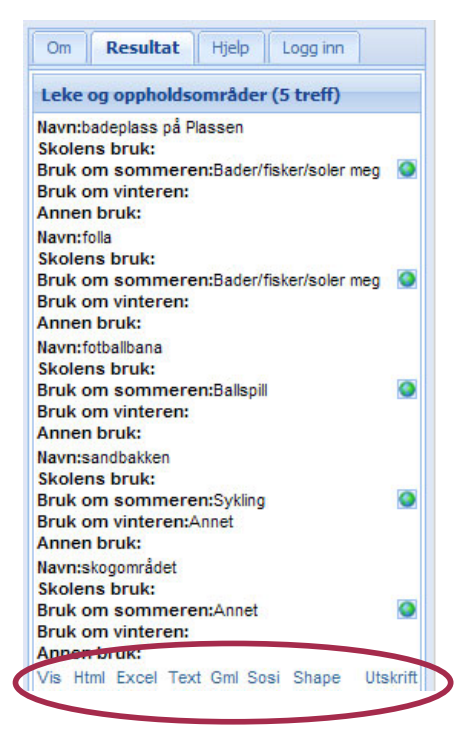

Resultatet vises i ramme til høyre for kartet, med navn på datasettet og antall registreringer under hverandre.

Rull ned til bunnen i resultatvinduet. Her ligger ulike eksportmuligheter; Html, Excel, Text, Gml, Sosi, Shape.

Barnetråkkdata kan lastes ned i et format som kommunen kan benytte og leses inn i kommunens kartprogrammer.

#### **8.2. Online-tilgang til dataene**

Data som vises i www.kartiskolen.no, kan kun vises i kommunenes kartløsninger hvis kartprogrammet støtter WMS-standarden.

Når kommuner ønsker å benytte seg av denne muligheten, finner en oppkoblingsparametre på www.kartiskolen.no/barnetrakk.

Kommuner som tidligere har gjennomført Barnetråkkregistreringer, kan laste ned tidligere års data fra nedlastingsløsningen til Norge digitalt.

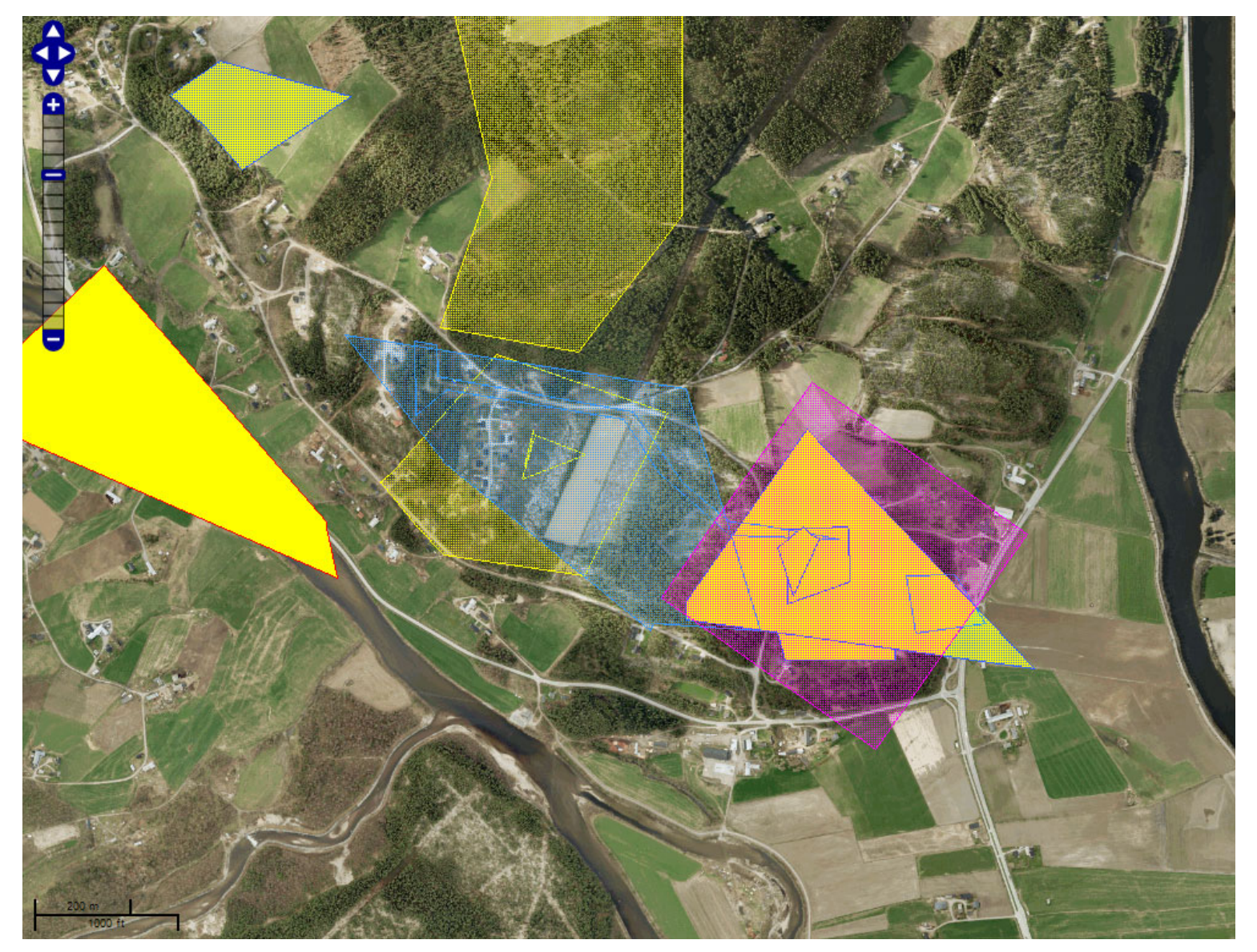

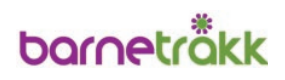

## <span id="page-23-0"></span>**B) DATAREGISTRERING www.kartiskolen.no**

cart **Oskolen** beta

ቆ

**SQQSTDE-SQ** 

I det følgende beskrives fremgangsmåtene når det skal tegnes i kartet. Informasjonene er rettet mot deg som er elev og skal tegne og mot lærer eller veileder som skal bistå registreringene.

Skriv inn adressen: http://www.kartiskolen.no og få opp kartløsningens hovedside. Først beskrives noen kartfunksjoner.

### **9. Kartfunksjoner**

#### **9.1. Valg av bakgrunnskart**

Trykk på +tegnet i høyre hjørne av kartbildet. For Barnetråkkregistreringer velg mellom:

- Topografisk norgeskart
- Topgrafisk rasterkart
- Norge i bilder

Merk! Det tar noe lengre tid å oppdatere kartet når Norge i bilder er valgt

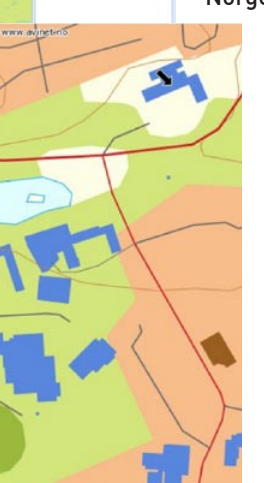

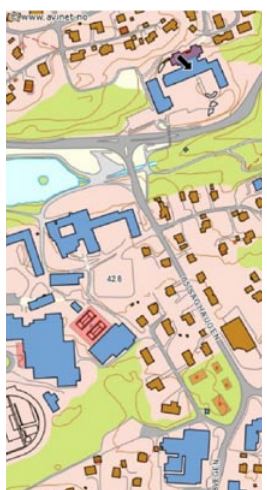

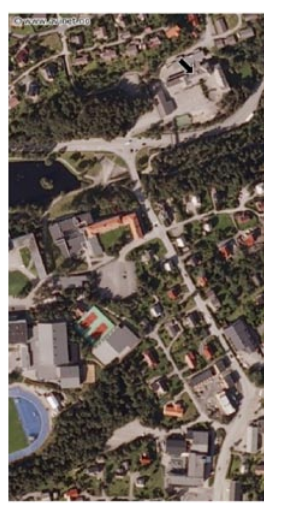

Eks. Norge i Bilder

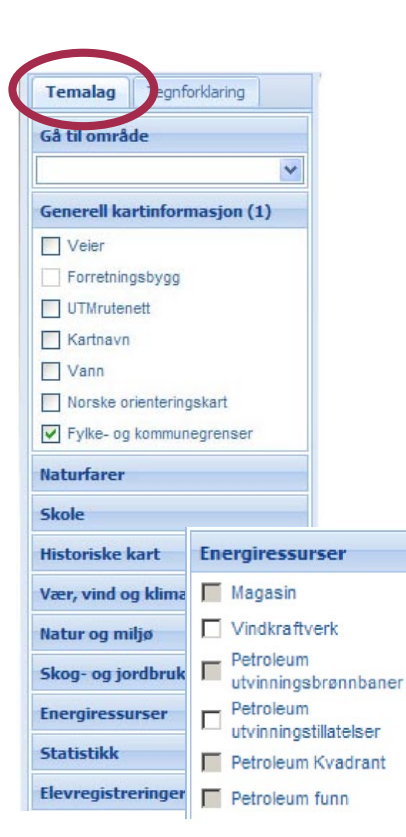

Eks. Topografisk kart Eks. Topografisk kart – detaljert

#### **9.2. Vise kartinformasjon**

I temalagene er det lagt inn ulike typer kartinformasjon. Temalagene ligger til venstre for kartet. Informasjonen hentes ved å:

Klikke på ønsket temalag

- Temaene som ligger i dette laget vises

Hake av de temaer som skal være synlige i kartet

Tegnforklaringer til kartbildet vises ved å:

- Klikke på Tegnforklaring ved siden av Temalag
- Klikke på Temalag for å fjerne tegnforklaringsboksen

Hvis temaene har grå avkrysningsboks betyr det at du må zoome lenger inn i kartet for å se kartlaget.

# bornetrökk

#### **9.3. Navigere i kartet**

<span id="page-24-0"></span>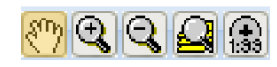

Ved å bruke verktøyknappene i menyen over kartet, kan du navigere i kartet. Hånda brukes til å flytte kartet i ønsket retning. Klikk – hold og dra kartet i riktig retning.

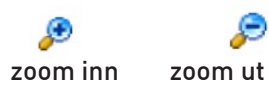

Forstørrelsesglassene må velges for å zoome inn og ut i kartet. Ved å klikke i kartet, zoomer du inn mot valgt punkt. Du kan også zoome inn ved å klikke, holde og dra ut en firkant som definerer det nye området som skal vises. Ved klikk på zoom utover, vil en zoome ut fra senterpunktet i kartbildet.

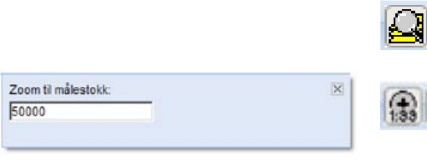

Vis hele Norge brukes til å zoome ut til hele Norges fastland.

Gå til målestokk viser en dialogboks hvor du kan taste inn ønsket målestokk. Det er kun målestokkstallet som skal oppgis.

Hvis hele strekningen eller området som skal registreres ikke får plass i kartbildet, kan du flytte kartbildet underveis i digitaliseringen. Bruk retningspilene og zoombaren til å flytte deg i kartet og zoome inn/ut.

# **10. Innlogging**

#### **10.1. Brukernavn og passord**

Velg Logg inn oppe til høyre på siden din. Skriv inn brukernavn og passord som du har fått tilsendt.

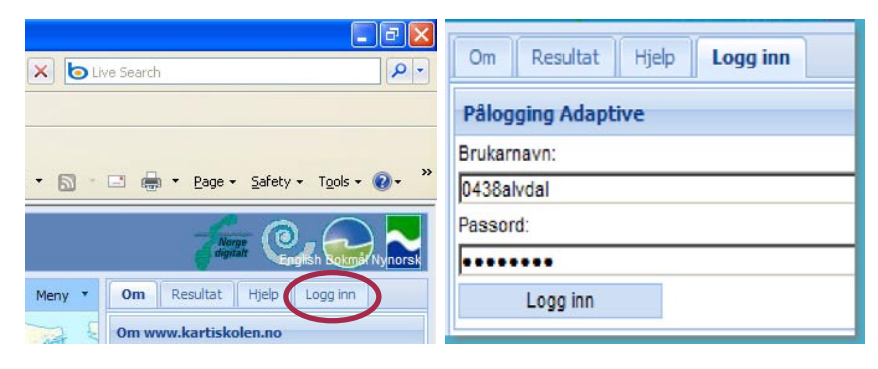

Hver kommune kan ha ulike typer brukere:

- Elevbrukere for de enkelte skoler
- $E$ n kommunal bruker

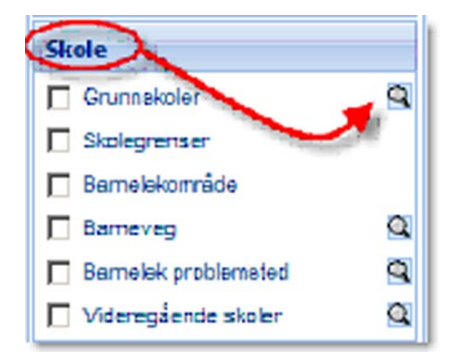

## **10.2. Finn skolen i kartet**

Åpne temalag Skole ved å klikke på den. Temaene som ligger i dette laget blir synlige.

Klikk på forstørrelsesglasset til høyre for Grunnskoler eller Videregående skoler. Nå får du mulighet til å søke etter din skole. Det gjør du i rammen til høyre for kartet. Skriv inn skolens navn og trykk Søk.

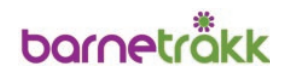

<span id="page-25-0"></span>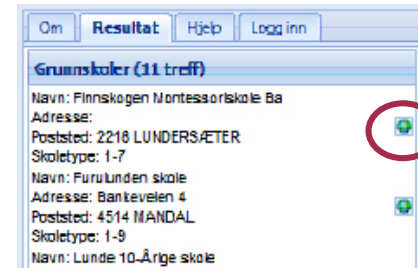

 $Om$ 

Resultat

- gå til digitaliseringstema

Personlig side

Du vil nå kunne: - få vist skjulte temalag

gå til die

ga til boki - logge ut

Hjelp

Velkommen til Adaptive Lars Inge Arnevik.

te objek

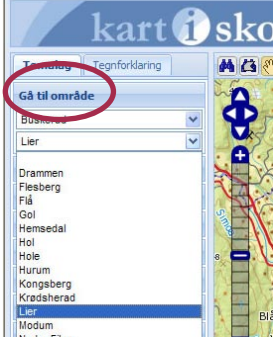

Logg inn

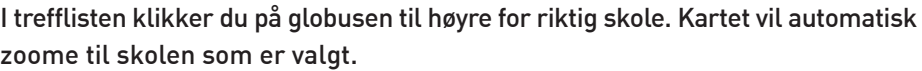

Du kan også finne din skole ved å velge:

- Temalaget Barnetråkk, klikke på forstørrelsesglasset til høyre for Grunnskoler eller Videregående skoler og søke i rammen til høyre for kartet, eller:
- Temalag Gå til område og klikke i rullgardinene på
	- fylke
	- kommune
- Deretter zoome deg videre inn til riktig område.

For å fjerne merket som viser skoleinformasjon i kartet:

Velg Verktøy på verktøylinjen og Fjern alle merker i nedtrekksmenyen

# **11. Tegne (digitalisere) Barnetråkk**

For å kunne tegne inn/digitalisere Barnetråkk må du være innlogget med brukernavn og passord!

Etter innlogging kommer det opp en Personlig side hvor du kan velge å gå direkte til digitaliseringstema. Hvis den personlige siden ikke er aktiv:

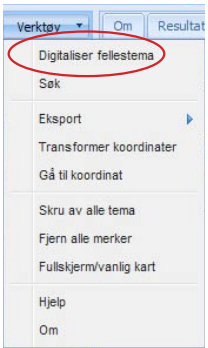

Klikk på Verktøy

Velg Digitaliser fellestema fra nedtrekksmenyen

Du får nå mulighet til å registrere fire temaer: Barneveg, Leke og oppholdsområder, Problemsted/favorittsted, og Skolens bruk. **NB!** Alle registreringer foretas i rammen til høyre for kartbildet.

#### **11.1. Barneveg**

Skolevei og fritidsveier: Hvor bruker du å gå eller sykle til skolen? Hvilke veier bruker du på fritiden?

Velg først Barneveg og trykk Neste. Begynn med skoleveien: Tenk gjennom om deler av skoleveien din er utrygg eller farlig. Da må du dele opp registreringen, en for den trygge og en for den utrygge strekningen. På begge strekninger skal du registrere egenskaper.

Registrere egenskaper:

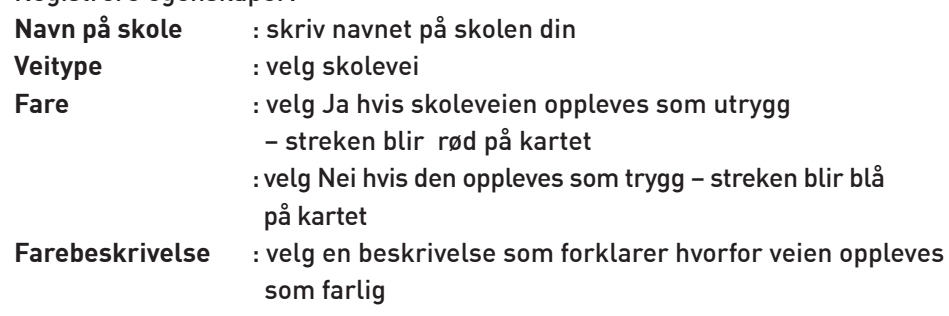

 $Om$ Resultat Hielp Logg inn Digitaliseringstema Velg tema Barneveg Neste

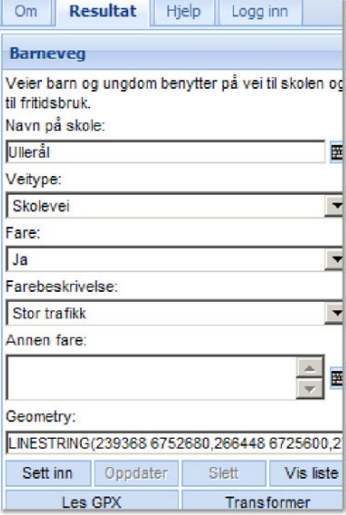

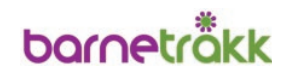

<span id="page-26-0"></span>**Annen fare** : hvis farebeskrivelsen ikke passer, beskriv farene med egne ord i dette feltet

Tegne skoleveien:

Det kan være lurt å zoome inn til skoleveien din før du starter å legge inn registreringen.

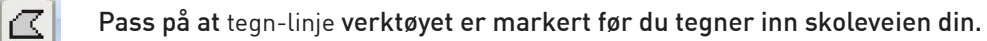

- Tegningen starter ved å klikke i kartet for å markere startpunktet
- Deretter klikker du en gang når streken skal endre retning og gjentar det til du har nådd sluttpunktet
- **OBS!** Linjen avsluttes ved dobbeltklikk Geometrifeltet i egenskapsskjemaet til høyre for kartet viser kooridinatverdiene til den streken som er tegnet
- Trykk Sett inn-knappen for å lagre den tegnede strekningen

Egenskapsskjemaet vil nå bli tømt, og ny registrering kan legges inn. Kartet blir gjenoppfrisket, og linjen blir tegnet med farge som viser farebeskrivelsen.

For å slippe å se alle de registrerte strekningene i kartet:

- Klikk på temalaget Barnetråkk til venstre for kartet
- Fjern haken i ruten Barneveg

#### Inntegning av Fritidsvei:

Fortsett på samme måte med å registrere og tegne veier, snarveier og stier du bruker i fritiden. Under Veitype velger du Fritidsvei.

Hvis du tegner feil, gjør du deg først ferdig med å tegne inn skoleveien, før du retter opp feilen. Se kapittel 12 for beskrivelse av hvordan du går frem.

Til venstre ser du eksempler på kart med trygge og utrygge skole- og fritidsveier.

#### Om Resulta Verktøy Digitaliser fellestema Sak Eksport Transformer koordinater Cå til koordinat Skru av alle tema Fiern alle merker Fullskierm/vanlig kart Hielo  $O<sub>m</sub>$

#### Logg inn  $Om$ **Resultat** Hielp Digitaliseringstema Velg tema: Leke og oppholdsområder Neste

#### **11.2. Leke- og oppholdsområder**

Hvor bruker du å være når du er ute?

Tegn inn alle områder du bruker ute etter skoletid om sommeren, om vinteren eller hele året.

Klikk på Verktøy

- Velg Digitaliser fellestema fra nedtrekksmenyen
- Denne gangen velger du Leke og oppholdsområder som registreringstema

Registrere egenskaper:

**Områdets navn** : skriv inn stedsnavnet på området du vil registrere eller det du kaller området

### **Antall gutter og jenter**

- : velg omtrent antall som bruker området
- **Årstid** : velg Vinter hvis du bruker området mest om vinteren, Sommer hvis du bruker området om sommeren eller Vinter/Sommer for hele året

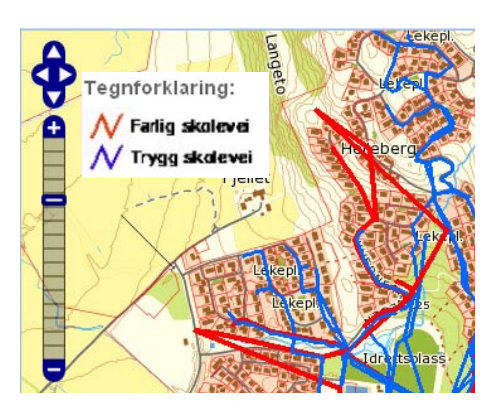

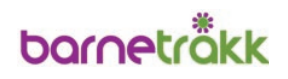

<span id="page-27-0"></span>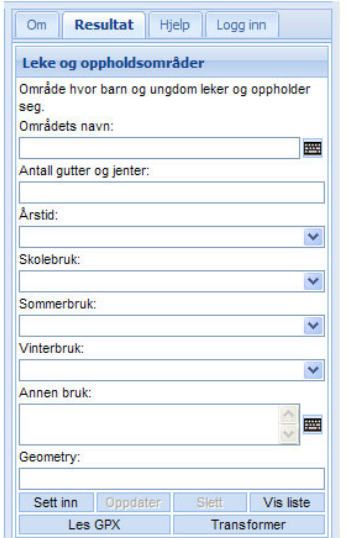

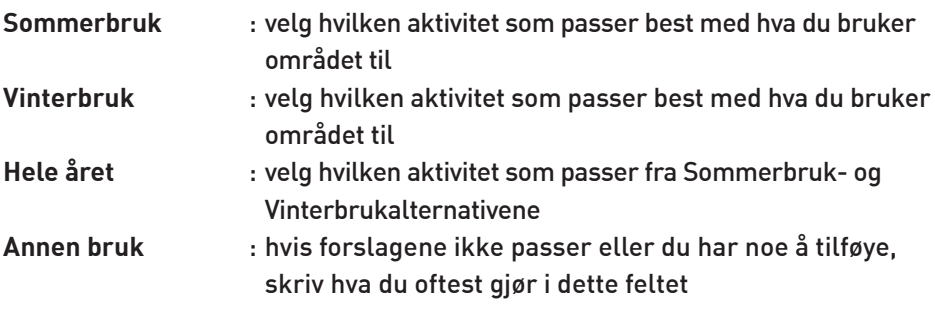

Tegne leke- og oppholdsområder:

Zoom inn til riktig størrelse på kartet slik at det blir lett å tegne inn området. Pass på at tegn-flate verktøyet er aktivt før du tegner inn området.

- Klikk i kartet for å markere startpunktet
- Deretter klikker du en gang for hvert hjørne du vil markere i området
- NB! Flaten avsluttes ved dobbeltklikk Geometrifeltet i egenskapsskjemaet til høyre for kartet viser koordinatverdiene til den flaten som er tegnet
- Trykk deretter på Sett inn-knappen nedenfor koordinatverdiene

Egenskapsskjemaet vil nå bli tømt, og ny registrering kan legges inn. Kartet blir gjenoppfrisket, og arealet blir tegnet på nytt med farge som viser årstid. Gjenta dette for hvert område du bruker i hverdagen.

For å slippe å se alle de registrerte områdene i kartet:

- Klikk på temalaget Barnetråkk til venstre for kartet
- Fjern haken i ruten Leke og oppholdsområder

Til venstre ser du eksempel på områder hvor sommerbruk, vinterbruk og skolens bruk er lagt inn.

#### **11.3. Problemsteder og favorittsteder**

Er det steder i nærmiljøet ditt du ikke liker å gå forbi eller være på? Finnes det steder i ditt nærområde som er viktige for deg, men som du skulle ønske var morsommere, hyggeligere eller tryggere? Kanskje skolegården trenger forbedring? Er det et mørkt område som trenger mer lys? Er det plasser ved skoleveien som kunne vært hyggeligere, eller er det en idrettsplass som er sliten og trenger forandring? Marker det i kartet!

- Klikk på Verktøy
- Velg Digitaliser fellestema fra nedtrekksmenyen
- Denne gangen velger du Problemsted/favorittsted som registreringstema

#### Registrere egenskaper:

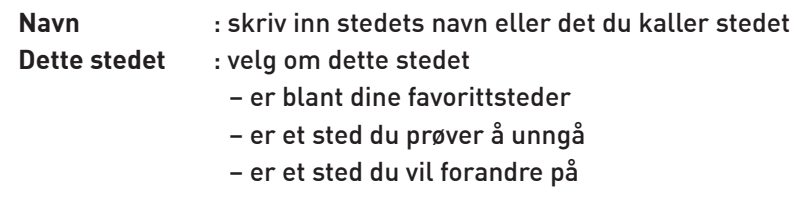

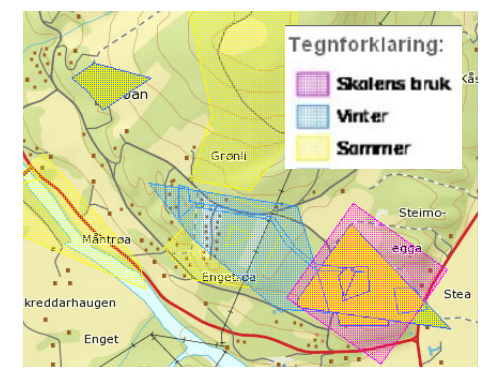

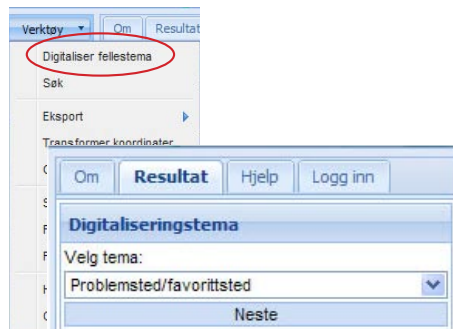

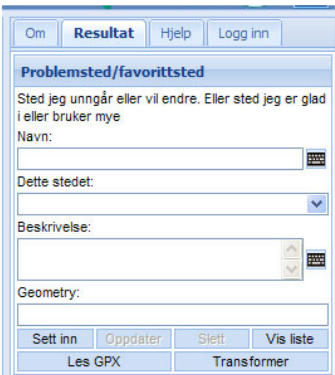

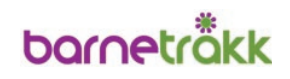

<span id="page-28-0"></span>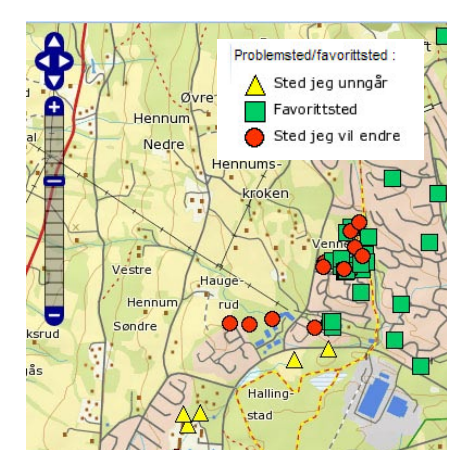

**Beskrivelse** : skriv inn din begrunnelse, ditt forslag til endring eller hvorfor du liker eller unngår dette stedet

Tegne problemsted/favorittsted:

Zoom inn til riktig størrelse på kartet, slik at det blir lett å markere stedet. Pass på at tegn-punkt verktøyet er valgt.  $\bullet$ 

- Marker stedet ved å klikke i kartet Geometrifeltet i egenskapsskjemaet til høyre for kartet viser koordinatverdiene til det punktet som er tegnet.
- Trykk deretter på Sett inn-knappen for å lagre stedet som er markert

Stedet får nå et merke som en trekant, firkant eller sirkel. Gjenta dette for hvert enkelt sted du ønsker å markere.

For å slippe å se alle de registrerte stedene i kartet:

- Klikk på temalaget Barnetråkk til venstre for kartet
- Fjern haken i ruten Problemsted/favorittsted

#### **11.4. Skolens bruk**

Registrer skolens bruk av utearealer.

Ønsker skolen å dokumentere hvilke arealer som brukes i undervisningen, kan områdene digitaliseres under Skolens bruk.

Registreringen gjøres av skolen/kontaktlærer.

Husk å logge deg inn med brukernavn og passord!

Følg anvisningen som beskrevet i kapittel 10 for å søke deg inn til riktig område.

- Klikk på Verktøy
- Velg Digitaliser fellestema fra nedtrekksmenyen
- Velg Skolens bruk som registreringstema

#### Registrere egenskaper:

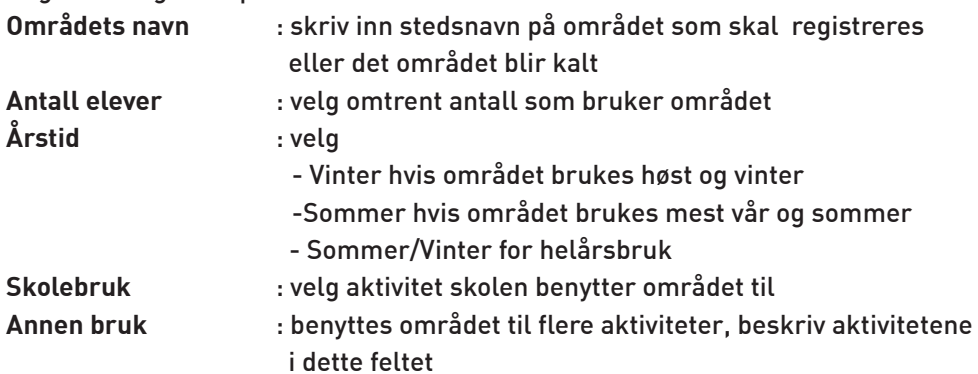

Tegne skolens bruk av området:

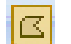

Pass på at tegn-flate verktøyet er aktivt før du tegner inn området.

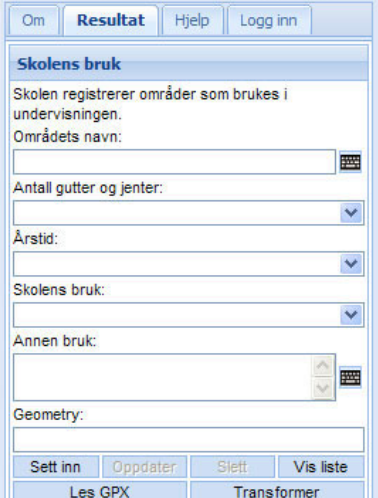

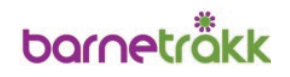

- <span id="page-29-0"></span>Klikk i kartet for å markere startpunktet
- Deretter klikker du en gang for hvert hjørne du vil markere i området
- NB! Flaten avsluttes ved dobbeltklikk Geometrifeltet i egenskapsskjemaet til høyre for kartet viser koordinatverdiene til den flaten som er tegnet
- Trykk deretter på Sett inn-knappen nedenfor koordinatverdiene

# **12. Slette/endre registreringer**

I denne versjonen av programvaren kan du kun slette og endre dine egne registreringer.

Du starter med å velge registrering som du vil endre i temalaget Barnetråkk. Hak av for det tema der det skal slettes eller endres: Barneveg, Leke og oppholdsområder, Problemsted/favorittsted, Skolens bruk.

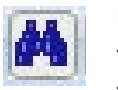

Bruk kikkert-verktøyet. Dra en firkant rundt objektet som skal endres, for eksempel en skolevei. Du trenger bare markere en flik av en eller flere skoleveier.

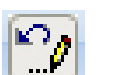

Du får nå opp en treffliste i rammen til høyre for kartet. Klikk på endre-objekt verktøyet til høyre for registreringen.

Registreringsskjemaet som ble brukt når registreringen ble lagt inn første gang vises i høyre ramme. Her kan du gjøre endringer i registrerte opplysninger. Velg Oppdater for å lagre, eller velg Slett for å slette registreringen.

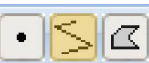

Du kan også endre på geometrien. Pass da på at riktig tegneverktøy er valgt.

Eksempel på endring av en skolevei.

Klikk på linjen som du har tegnet i kartet. Da blir det markert punkter på linjen, som du kan flytte hvor du vil for å få riktig forløp på linjen.

Husk å lagre endringene ved å trykke på Oppdater !

## **13. Nedlasting av data til kommunenes egne kartsystemer**

Velg registreringstema som ønskes nedlastet fra temalaget Barnetråkk: Barneveg, Leke og oppholdsområder, Problemsted/favorittsted, Skolens bruk.

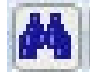

Bruk så kikkert-verktøyet for å dra ut en firkant rundt kartobjektene du ønsker å eksportere.

I rammen til høyre for kartet får du opp en treffliste. Nederst på siden får du flere muligheter for eksport av valgte data.

Klikk på ønsket format, og nedlastingen starter automatisk.

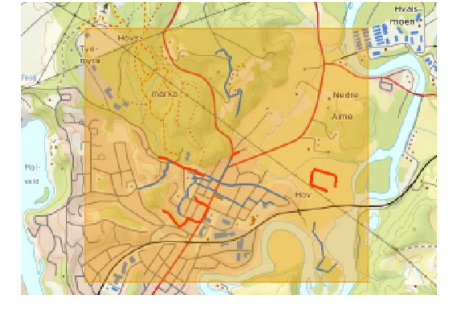

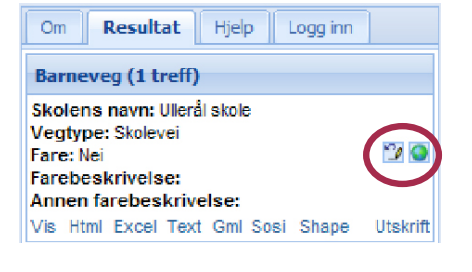

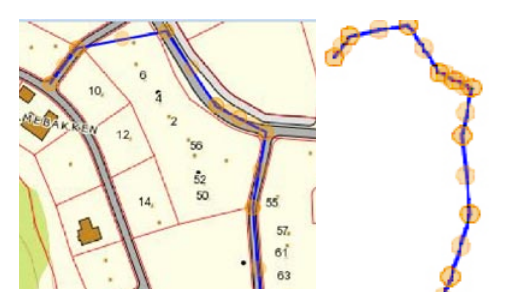

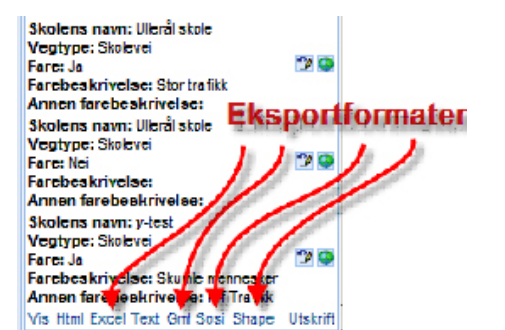

# bornetrökk

# <span id="page-30-0"></span>**C) KART I SKOLEN – Pedagogisk verktøy**

Kart i skolen er et samarbeid mellom Naturfagsenteret ved Universitetet i Oslo, Miljølære ved Universitetet i Bergen og Statens kartverk. Prosjektet er i hovedsak finansiert av Utdanningsdirektoratet. Utdanningssektoren er blitt medlem i Norge digitalt og har med det fått tilgang til en mengde spennende geografisk informasjon, som vil være et supplement til lærebøker i en rekke fag.

Problemet har vært tilgang til data, som krevde både spesialprogramvare og høy kompetanse innen det karttekniske fagområdet. Det ble derfor besluttet å lage en webbasert kartportal, som på en enkel måte kan vise dette mangfoldet av kartinformasjon fra kommuner, direktorater og offentlige fagetater i Norge. Resultatet er Kart i skolen, og her finner lærere og elever en mengde ulike data fra statlige virksomheter.

Kartportalen www.kartiskolen.no har to hovedfunksjoner:

- $\blacksquare$  Informasion kan hentes ut
- $\blacksquare$  Informasjon kan legges inn

# **14. Hente ut informasjon**

Kartinformasjon fra kommuner, direktorater og offentlige fagetater er samlet i temalag som inneholder flere temaer. Informasjonen som kan hentes ut er relevant i mange fag og prosjekter i skolens undervisning. De visuelle endringene som vises i det valgte geografiske området, er stimulerende for nysgjerrigheten. Når elever blir kjent med mulighetene, kan de på eget initiativ skaffe seg informasjon til elevarbeider og hjemmelekser.

Det vil bli utviklet undervisningsopplegg tilpasset ulike alderstrinn og ulike fag. Dette vil bidra til å gjøre det lett for lærere å benytte seg av informasjonen i kartportalen. Undervisningsoppleggene vil være tilgjengelige fra startsiden til Kart i skolen.

Det er ikke nødvendig med brukernavn og passord for å hente ut informasjon. All informasjon som skal hentes ut finnes i rammen til venstre for kartbildet.

Fremgangsmåte:

- Klikk på ønsket temalag
- Hak av for temaer som skal være synlige i kartet
- Fjern haken for å fjerne kartinformasjonen
	- Klikk på temalaget for å lukke det

Hvis temaene har grå avkrysningsboks, betyr det at du må zoome lenger inn i kartet for å se kartlaget. Tegnforklaringer til kartbildet vises ved å klikke på Tegnforklaring ved siden av Temalag øverst i rammen.

Virksomheten som har lagt inn kartdataene, kommer til syne ved å peke på det aktuelle tema.

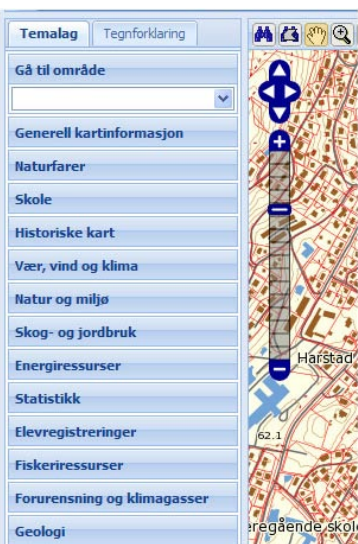

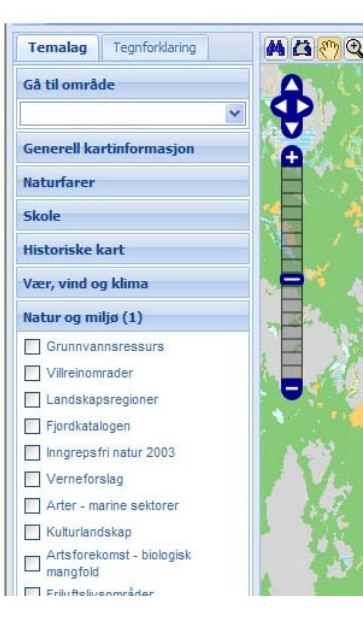

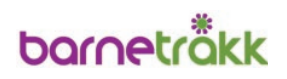

## **15. Legge inn informasjon**

Mulighetene for å legge inn informasjon omfatter Barnetråkkregistreringer, GPS-registreringer og elevregistreringer.

All informasjon som skal legges inn, foretas i rammen til høyre for kartbildet.

#### **15.1. Barnetråkkregistreringer**

I punkt B) Dataregistrering er det vist hvordan Barnetråkk kan digitaliseres ved å tegne i kartet.

#### **15.2. GPS-registrering**

Under registrering av Barnetråkk kan du, i tillegg til å digitalisere punkter inn i kartet, hente inn koordinatverdien fra en GPX-fil.

Se Vedlegg 6 hvis du ikke vet hvordan du kan lage en GPX-fil.

GPX-filen kan lastes opp og gir koordinatverdiene til stedet du skal registrere.

- Fyll ut registreringsskjemaet før du trykker på knappen Les GPX
- Let så frem GPX-filen og last opp filen.
- En liste med alle registreringene som ligger i GPX-filen vises, hvis du har flere registreringer
- Velg den riktige forekomsten i listen, for at de riktige koordinatene skal bli lagt inn i registreringsskjemaet ditt

Når du klikker på en GPS-registrering, blir koordinaten fylt ut i registringsskjemaet. Kartet vil automatisk zoome til riktig sted. Klikker du på feil registrering, er det bare å klikke frem til den riktige registreringen etterpå.

I Geometrifeltet blir de riktige koordinatene fylt ut. Trykk deretter på Sett inn-knappen for å lagre registreringen.

#### **15.3. Elevregistreringer**

Kart i skolen kan benyttes til andre elevoppgaver enn å tegne inn Barnetråkk. De fleste data og funksjoner er fritt tilgjengelige og kan benyttes uten innlogging.

Hvis en vil benytte seg av undervisningsopplegg som krever at data blir lagt inn i kartløsningen, må en imidlertid få egne brukernavn og passord for det. Dette er nærmere beskrevet på www.kartiskolen.no

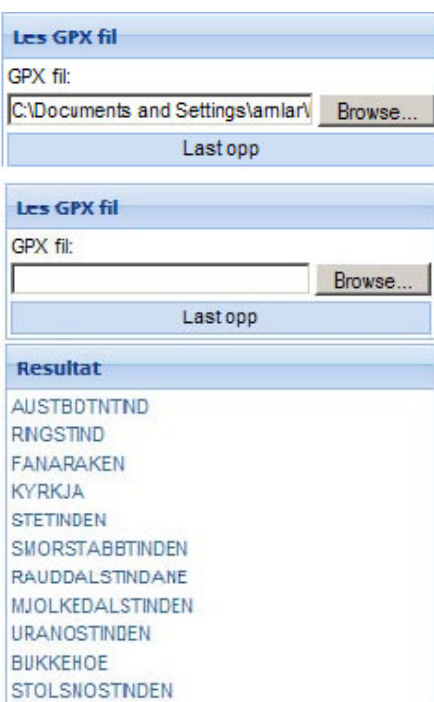

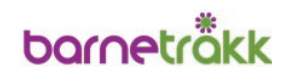

<span id="page-32-0"></span>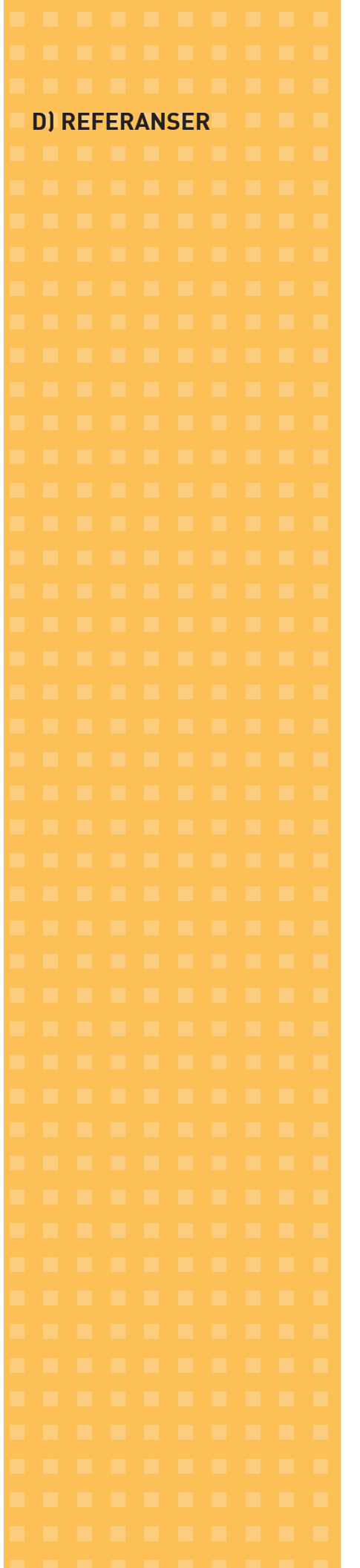

#### **Arnstein, S.**

A Ladder of Citizen Participation. Journal of the American Institute of Planners, 1966

#### **Barnerepresentantens faktaperm**

Direktoratet for naturforvaltning www.dirnat.no/content.ap?thisId=500036959&language=0 Side 161-162

#### **Deltakelse og innflytelse fra barn og ungdom**

– informasjon og veiledning for arbeidet i kommunene Rundskriv Q -27/2006 B Barne- og likestillingsdepartementet

#### **Eit sterkt lokaldemokrati**

### – Kapittel: "Unge i lokaldemokratiet" : "Lokaldemokratiet i skulekvardagen" St.meld. 33 (2007–2008) Kommunal- og regionaldepartementet

#### **FNs barnekonvensjon**

Barne- og likestillingsdepartementet www.regjeringen.no

#### **Fagplaner**

Utdanningsdirektoratet www.utdanningsdirektoratet.no

#### **Frå barnehage til ungdomsportal**

– eksempel på barne- og ungdomsinnverknad i kommunane Kapittel: "Dialoger med born og ungdom" Avsnitt: "Skaffar seg oversikt med barnetrakk – Horten" Rundskriv Q 1129 N Barne- og likestillingsdepartementet

#### **Lov om planlegging og byggesaksbehandling (Plan- og bygningsloven)**  Lovdata

www.lovdata.no

#### **Om barn og planlegging (Rikspolitiske retningslinjer)**  Rundskriv T-2/2008 Miljøverndepartementet

#### **Naturfagsenteret**

www.naturfag.no

#### **Nettverk for miljølære**

www.miljolare.no

#### **Statens kartverk**

www.statkart.no

Kontakt: Lars Inge Arnvik, epost: arnlar@statkart.no, tlf.: 32118369

#### **Stedsutvikling**

Informasjon fra departementene www.regjeringen.no/nb/sub/stedsutvikling

### <span id="page-33-0"></span>**E) VEDLEGG**

#### **OBS!**

Noen av skolene har ikke gatenavn og husnummer, og vil derfor være grovt innplassert i kartet.

Vi mottar gjerne tilbakemelding på dette, med riktig plassering angitt.

Hilsen Statens kartverk

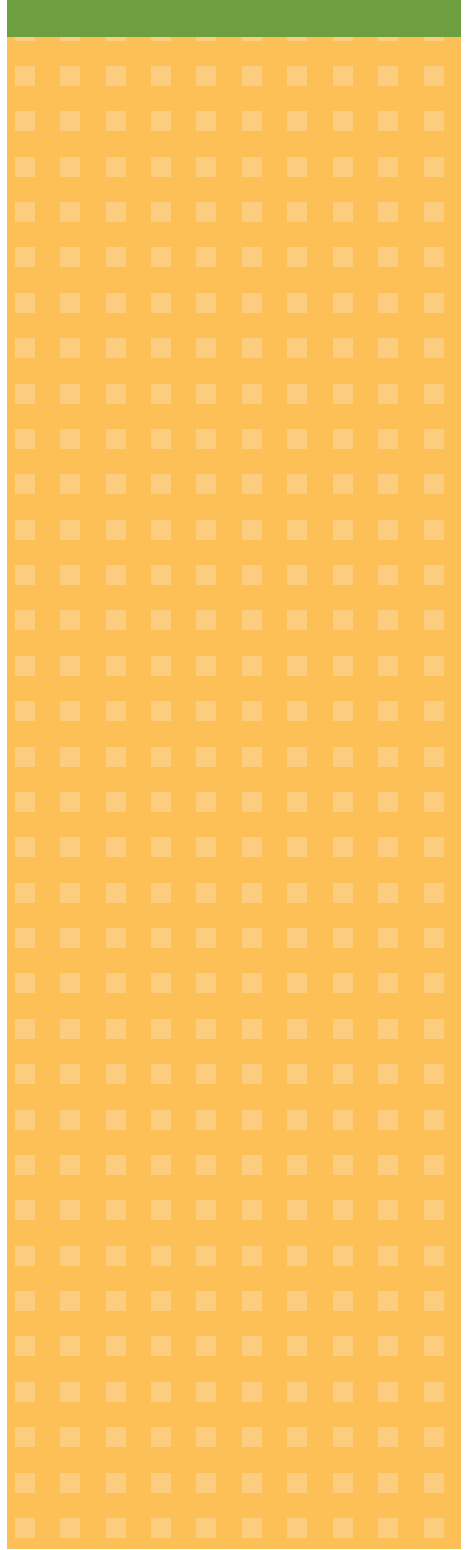

# **Vedlegg 1 Kontaktinformasjon**

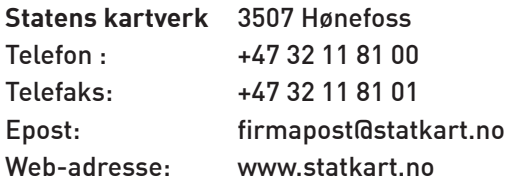

#### **Brukernavn og passord til Barnetråkk registrering:** Kontakt:

Lars Inge Arnevik epost: arnlar@statkart.no tlf.: 32 11 83 69

**Norsk Form** Hausmanns gate 16, 0182 Oslo Web-adresse: www.norskform.no søk: Barnetråkk

#### **Miljøverndepartementet**

Web-adresse: www.regjeringen.no

#### **Helsedirektoratet**

Web-adresse: www.shdir.no

#### **MCN Design og Psykologi**

Kontakt: Mona C. Nielsen mona.c@sandumshaugen.no

# **barneträkk**

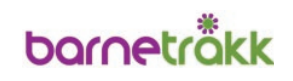

# <span id="page-34-0"></span>**Vedlegg 2 Informasjonsbrev til foreldre**

Stikkord til et informasjonsbrev til foreldre.

Brevet bør inneholde:

- Hva Barnetråkk er
- I hvilken sammenheng kommunen gjennomfører Barnetråkkregistreringer
- Viktigheten av barn/ungdoms medvirkning
	- Hva ungene skal gjøre
	- Anonymitet
	- Dato for gjennomføring
	- Kontaktperson i kommunen
	- Foreldrene gir sin tillatelse til at barna deltar Kan bruke svarslipp, e-post eller SMS

Eksempel:

#### INFORMASJON OM KOMMUNENS ARBEID MED DIGITALT BARNETRÅKK

…. kommune vil i løpet av ….(periode) utarbeide en … plan for … (område). Planen skal inneholde …

I forbindelse med planarbeidet vil det bli gjennomført Barnetråkkregistreringer på … skole. Registreringene vil foretas av elever på …. trinn.

Kommunen er i lov om planlegging og byggesaksbehandling, kapittel 5, Medvirkning i planleggingen, pålagt å sørge for at også barn og unge deltar i kommunale planprosesser.

Digitalt Barnetråkk er en metode for å sikre barn og unges medvirkning i kommunalt planarbeid. Metoden er utarbeidet av Norsk Form og Statens kartverk.

Barnetråkkregistreringene går ut på at barn og unge tegner inn:

- Veier: hvilke veier som brukes til skolen og hvilke som benyttes i fritiden
- Områder: hvilke områder som benyttes i løpet av året og hvilke aktiviteter de egner seg til
- Steder: hvilke steder barn og ungdom liker og ikke liker, samt hvilke ønsker de har for endring av disse stedene

Informasjonen som elevene blir bedt om å legge inn er anonym og kan ikke knyttes til de som har lagt det inn.

Informasjonene lagres i et digitalt kartsystem som kommunen har tilgang til.

Barnetråkkregistreringene på … skole starter … Kontaktperson i kommunen er …. som kan nås på e-post … eller tlf. …

Svarslipp kan sendes med eleven til skolens kontaktlærer, eller bekreftes på SMS/mobil til nr. …. eller e-post til kommunens kontaktperson.

Svarslipp:

Jeg/vi -------------- -------------- (foresattes navn) gir med dette, tillatelse til

at -------------(elevens navn) kan registrere de nevnte opplysninger i Digitalt Barnetråkk.

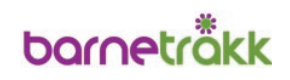

# <span id="page-35-0"></span>**Vedlegg 3 Forslag til innhold i informasjon til klasser/elever**

Informasjonen kan gis av lærer eller ansvarlig for Barnetråkkgjennomføringen. Tidsberegning ca. 15–20 minutter.

**1. Hva er et "tråkk"?**

Et tråkk er spor etter våre vanlige eller daglige bevegelsesmønstre, der vi "tråkker" og går. Brukes særlig om dyrs bevegelsesmønstre/tråkk, f.eks. elgtråkk.

I Norge har vi en tradisjon på å registrere dyretråkk for å verne om bestanden, for eksempel i forhold til trafikken.

Vi har mange andre begrep som beskriver hvor vi har beveget oss og hvordan vi kan bevege oss på ulike steder:

- Sykkelveier, sykkelstier og kart over mulige sykkelruter her i landet
- Skogstier og turstier
- Ruter og turer i fjellet
- Løyper til skigåing
- Snarveier

Vi vet mye om dyrs bevegelser, og gjennom historien vet vi mye om hvordan folk har levd og beveget seg i tidligere tider. Vi har kartlagt mange kulturminner som forteller om dette her hvor vi bor. Det finnes kart som kan beskrive hvor vi kan gå hvis vi planlegge å gå ut .

Men vi vet lite om hvor barn og ungdom "tråkker" når de går ut og hvor de er på fritiden.

### **2. Hva er Barnetråkk?**

Barnetråkk er en metode der barn og ungdom registrerer:

- Hvilke veier og stier som brukes til skolen og i fritiden
	- Hvilke områder blir brukt i løpet av året
	- Steder som er populære eller som blir unngått

Dette kan gjøres på papirkart eller på PC.

#### **3. Hvorfor skal barn og ungdom registrere Barnetråkk?**

Kommunen har iflg. loven ansvar for å planlegge hvordan det skal se ut i kommunen fremover.

Det skal planlegges hvor det skal være boliger, skoler, barnehager, industri, butikker, gater, lekeplasser, idrettsanlegg og parker. Det er også nødvendig å planlegge trafikksikkerhet, bevegelsesmuligheter for alle osv.

I vår kommune holder vi nå på med … planarbeid.

I dette arbeidet har alle innbyggere rett til å uttale seg og ha en mening, iflg. lover, retningslinjer, stortingsmeldinger og konvensjoner.

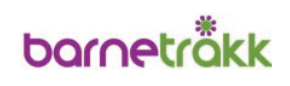

Det er ulike måter å gjøre det på:

- Informasjon i avisen
- Avisinnlegg fra innbyggere
- Høringsuttalelser
- Diskusjonsmøter folkemøter
- Innbyggerne deltar i planarbeid

Barn og ungdom er viktige innbyggere. Når det gjelder planlegging som omfatter barn og ungdom, har de en rett til å bli hørt, og kommunen må sørge for at barn og unge deltar i planarbeidet.

Gjennom Barnetråkk kan barn og ungdom beskrive for kommunen hva de faktisk gjør og hva de mener.

#### Referanser:

Barnekonvensjonens paragraf 12 sier at barn har rett til å bli hørt i saker som gjelder dem, og at meningene deres skal respekteres. Retten til å bli hørt må også handle om sjansen til å delta.

Rundskriv T-2/08 Om barn og planlegging Rikspolitiske retningslinjer for å styrke barn og unges interesser i planleggingen.

Lov om planlegging og byggesaksbehandling (Plan- og bygningsloven), sier at kommunen har et særlig ansvar for å sikre aktiv medvirkning fra grupper som krever spesiell tilrettelegging, blant andre barn og unge.

#### **4. Hva skal dere gjøre nå?**

Det er tre ting dere skal registrere på PC:

- Veier: hvilke veier dere bruker til skolen og hvilke veier dere bruker på fritiden
- Områder: hvilke områder dere bruker i løpet av året og hva dere gjør der
- Steder: hvilke steder dere liker favorittsteder og hvilke steder dere ikke liker – problemsteder

For at kommunen skal få så mye informasjon som mulig, er det viktig at dere:

- Er nøyaktige når dere tegner
- Skriver så mange kommentarer som mulig i kommentarboksen

… (antall) begynner å registrere på PC … (rom)

Når de er ferdige, sender de inn de neste og sånn går det til alle har registrert

Evt.

- Alternativ a) På slutten av dagen skal det være en oppsummering og diskusjon
- Alternativ b) Vi kommer tilbake senere for å oppsummere og diskutere

Oppsummeringen og diskusjonen gir mulighet til å:

- Gjøre oppmerksom på det dere har glemt å tegne inn
- Rette opp feil som er lagret

Fortelle mer om veier og steder dere bruker og om forandringer dere ønsker der

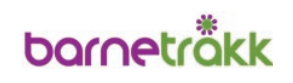

<span id="page-37-0"></span>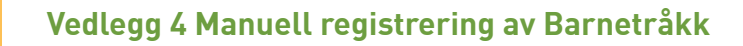

### **KARTLEGGING AV BARNETRÅKK – REGISTRERINGSGUIDE OG VEILEDER**

– for voksne med ansvar for gjenomføringen i grupper med elever

- 1. Bli kjent på kartet
- finn skolen din

 $\equiv$  finn huset ditt

2. Sett en svart ring rundt huset ditt med den sorte tusjen

SKOLEVEI:

**3. Tegn inn skoleveien** 

Lys blå markørtusj for de som sykler/går

Mørk blå tynn tusj for de som blir kjørt

For de som både sykler/går og blir kjørt, kan dere tegne med begge farger.

 Er det noen av disse veiene som er farlige eller skumle enkelte steder? Tegn inn med rød, tynn tusj.

#### OMRÅDER:

Dette gjelder også for registrering av områder som brukes i skoletiden

**5. Tegn inn steder du leker på eller bruker i fritida med blyant.** 

– Områdene som brukes i skoletiden tegnes inn av de voksne på eget kart –

Fyll ut med farger:

- Grønn for områder som brukes bare om sommeren (ikke snø og is)
- Blå for områder som brukes bare om vinteren (snø og is)
- Grønn og blå for områder som brukes hele året

VEIER TIL LEKE- OG FRITIDSOMRÅDER:

**6. Tegn inn veier du bruker for å komme til steder du leker på eller bruker i fritida med lys grønn markørtusj.**

**7. Er det noen av disse veiene som er farlige eller skumle enkelte steder? Tegn inn med rød, tynn tusj.**

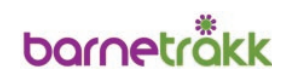

#### **UTFYLLING AV REGISTRERINGSSKJEMAER**

Vent til alle i gruppen er ferdige med å tegne inn alle veier og områder de bruker.

**1. Start med registreringsskjema for veier** 

Sett fortløpende nummer på veistrekningene som skal kommenteres. Bruk samme nummer på kartet og i registreringsskjemaet. Helst med sort tusj.

Få frem kommentarene fra barna om hva de opplever som farlig eller skummelt, dersom noen av barna har gjort røde markeringer. Det beste er å ta "runder" i gruppa så alle får mulighet til å kommentere strekningene de kjenner.

Når alle de røde markeringene på veiene er registrert med nummer på kartet og kommentarer på skjemaet, fortsetter gruppa med fritidsområdene. Se neste punkt.

**2. Fortsett med registreringsskjema for områder**

Sett fortløpende nummer på områdene som skal kommenteres. Bruk samme nummer på kartet og i registreringsskjemaet. Helst med sort tusj.

Ta "runder" i gruppa på samme måte som for farlige/skumle veier; en registrering etter tur.

- a. Begynn med områdene som blir brukt om sommeren, når det er grønt gress og det går an å bade og liknende
- b. Fortsett med områdene som blir brukt når det er snø og/eller is, bare om vinteren
- c. Ta så de områdene som blir brukt hele året

Få frem kommentarene fra barna om hva de opplever som farlig eller skummelt, dersom noen av barna har gjort røde markeringer.

På de neste sidene er det eksempler på skjemaer for registrering av barns synspunkter på veier og områder de benytter.

**Kartlegging av Barnetråkk/Ungdomstråkk - Registreringsskjema for farlige/skumle veier:**  Kartlegging av Barnetråkk/Ungdomstråkk - Registreringsskjema for farlige/skumle veier:

Dato:

Skole:

Klassetrinn som deltar: Dato: Skole: Skole: Skole: Klassetrinn som deltar:

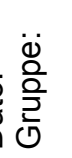

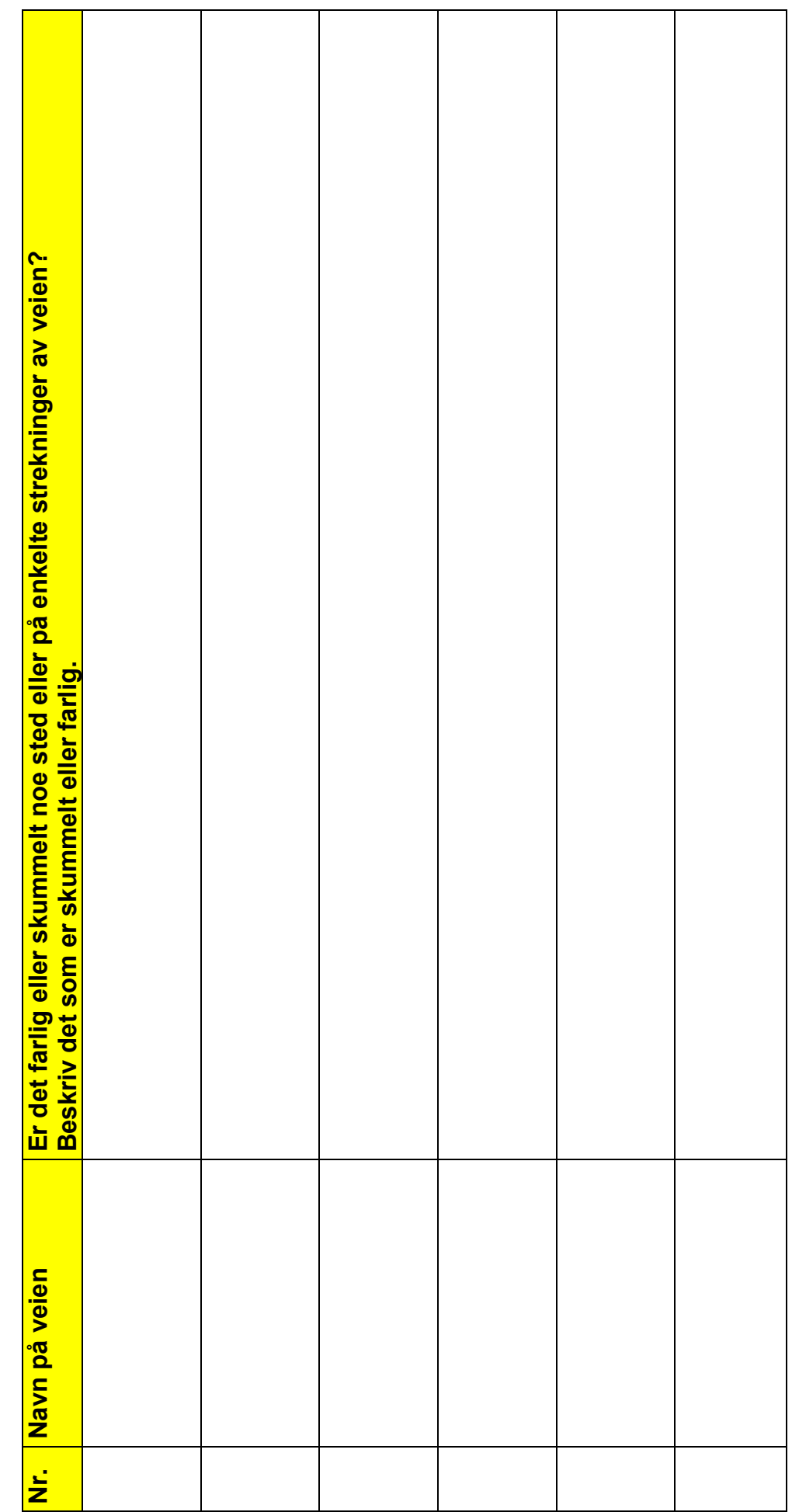

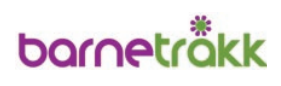

Kartlegging av Barnetråkk/Ungdomstråkk - Registreringsskjema for områder: **Kartlegging av Barnetråkk/Ungdomstråkk - Registreringsskjema for områder:** 

Skole:

Dato:<br>Gruppe:

Dato: Skole: Skole: Skole: Klassetrinn som deltar: Klassetrinn som deltar:

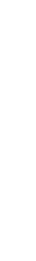

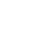

41

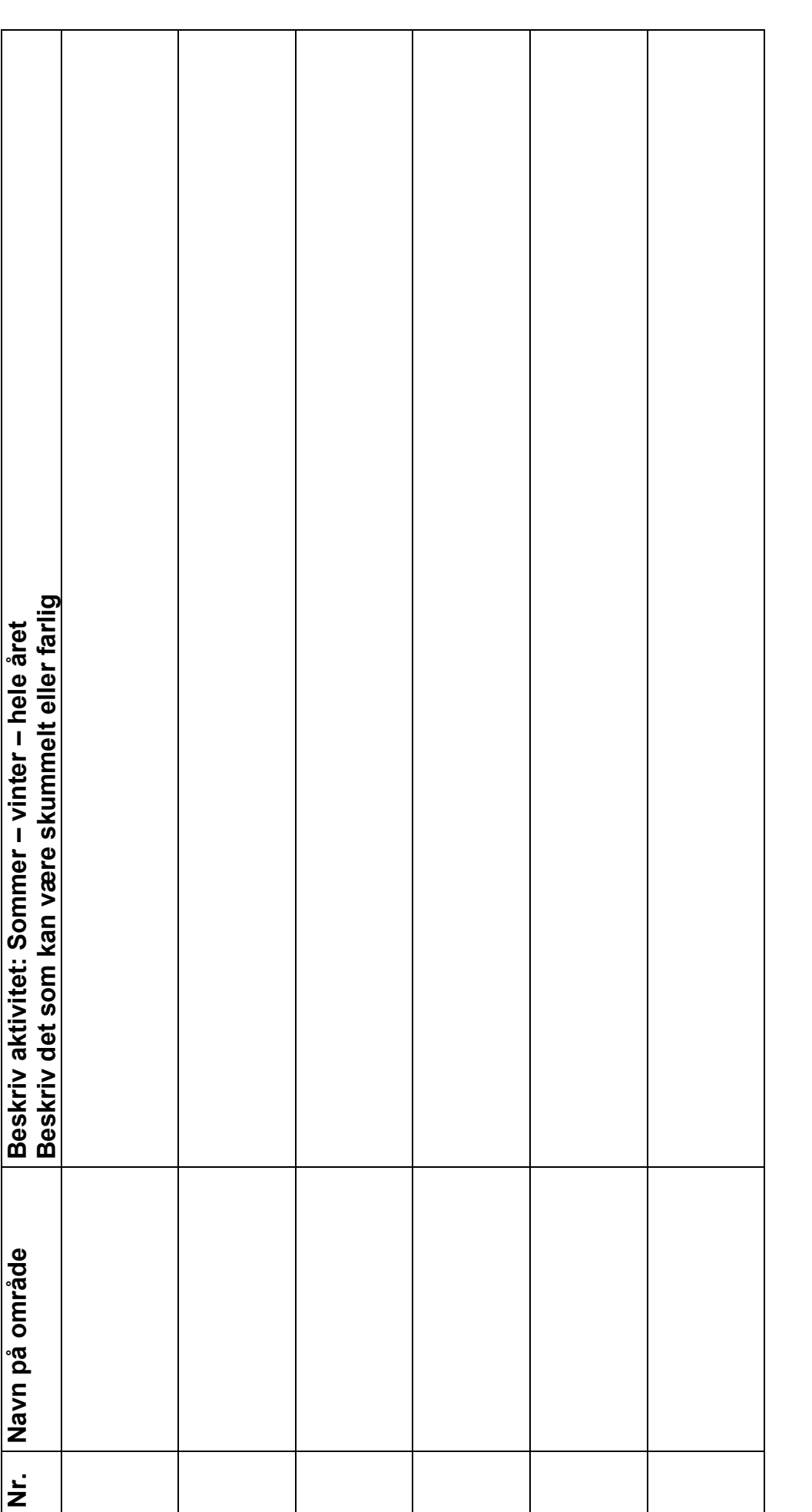

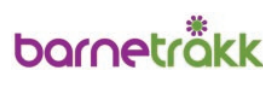

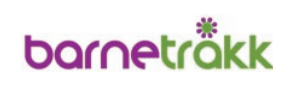

# <span id="page-41-0"></span>**Vedlegg 5 Informasjon til veiledere – hva er oppgavene?**

#### **1. Bakgrunnskunnskap**

Veileder bør sette seg inn i funksjonene i www.kartiskolen.no. Funksjonene er beskrevet i Veileder for Barnetråkk.

#### **2. Hvem kan være veileder?**

Arbeidsgruppen må sørge for at det er veiledere til stede under registreringene. Veiledere kan være deltakere i arbeidsgruppen eller andre kommunalt ansatte som ønsker å delta i Barnetråkkarbeidet. Det er ikke nødvendig at alle som veileder er deltakere i arbeidsgruppen. Men det er en fordel om veileder er litt kjent i kommunen og/eller det området av kommunen som skal registreres.

Det kan være en fordel å være to veiledere. De som skal veilede bør avklare seg imellom om en av dem har hovedansvar, for gjennomføringen, for eventuelle presentasjoner, kontaktperson overfor skolen, oppsummeringer og liknende.

#### **3. Hva skal/kan veileder gjøre på skolen/i klassen**

Ved presentasjon for lærere eller klasser bør veiledere presentere seg og sin jobb og hvilken rolle de har i forhold til forestående planlegging eller det som Barnetråkkregistreringen skal inngå i.

Ved presentasjon overfor klasser, kan forslag til presentasjon i vedlegg 3 benyttes som utgangspunkt for lokale forhold.

#### **4. Hva skal veileder gjøre under registreringene?**

Hielpe eleven å logge inn og finne skolen.

#### **Barneveg**:

- Vis hvor digitaliseringsfunksjonen er og be eleven velge Barneveg
- Forklar at informasjonsfeltet må fylles ut og at de gjerne må fylle inn kommentarer
- Vis valgalternativer og hvilket tegnesymbol som skal benyttes

Måter å hjelpe eleven igang med registrering av skolevei:

- Still spørsmålet: hvor bor du i forhold til skolen og hjelp eleven med å finne sitt hus/gate hvis nødvendig
- Elever som ikke er like flinke til å orientere seg i kartet, kan lete etter gate eller veinavn der de bor
- Veileder kan spørre eleven om hun/han går til høyre eller venstre ut av skolegården på veien hjem

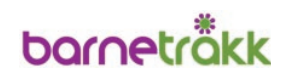

- Still spørsmålet: syns du at din skolevei er trygg eller er det deler av den du syns kan være skummel eller farlig
- Finn ut sammen med eleven om han/hun vil begynne å tegne den trygge eller utrygge delen av skoleveien

Hjelp til å registrere fritidsvei:

- Still spørsmålet: er det veier du bruker på fritiden som kommunen burde vite om, f.eks. stier eller snarveier, steder du liker å gå
- Når eleven er ferdig, spør om han/hun har flere veier som han/hun vil tegne

#### **Leke og oppholdsområder:**

- Vis hvor digitaliseringsfunksjonen er og be eleven velge Leke og oppholdsområder
- Forklar at informasjonsfeltet må fylles ut og at navn på området er det som eleven kaller det, ikke de voksnes navn
- Vis valgalternativer og hvilket tegnesymbol som skal benyttes
- Be eleven fylle ut kommentarer, hvis svaralternativene ikke passer

Måter å hjelpe eleven igang med registrering av leke- og oppholdsområder:

- Still spørsmålet: hvor er det du bruker å være på sommeren eller vinteren og hva pleier du å gjøre der – f.eks. når du sier til foreldrene dine at du går ut en tur
- Hvis eleven bare registrerer aktiviteter knyttet til nåværende årstid, spør hva han/hun gjør på andre årstider – hvor er det de bader, fisker, går på ski/skøyter og liknende

#### **Problemsted/favorittsted:**

- Vis hvor digitaliseringsfunksjonen er og be eleven velge Problemsted/favorittsted
- Forklar at informasjonsfeltet må fylles ut og at navn på området er det som eleven kaller det, ikke de voksnes navn
- Vis valgalternativer og hvilket tegnesymbol som skal benyttes
- Be eleven fylle ut kommentarer som forklarer valgalternativ

Måter å hjelpe eleven igang med registrering av problemsted/favorittsted:

- Still spørsmålet: har du et favorittsted eller et sted du ikke liker et sted som burde forandres eller et sted som du unngår
- Still spørsmålet: hvorfor er det så fint der eller hvorfor liker du deg ikke der
- Mange elever har få steder som de kommer på, men de kan ha kommentert på områder eller punkter langs en vei som de har meninger om – disse stedene kan markeres som problemsted/favorittsted

Når eleven er ferdig med registreringen, sier veilederen takk for innsatsen og ber eleven sende en ny elev.

# **bornetrökk**

#### **5. Hva skal/kan veileder gjøre etterpå**

Der det er avtalt at veiledere skal oppsummere dagen og registreringene med elevene, bør oppgavene fordeles. En veileder er ordstyrer og en noterer kommentarer og synspunkter.

Punkter til oppsummering:

- Vis hvordan kartet ser ut med registreringene, gå gjennom veier, områder og steder
- Har noen kommet på flere veier, områder eller steder som benyttes?
	- de som har tilføyelser beskriver disse og veileder/arbeidsgruppen noterer det og tegner disse inn i etterkant
	- Har elevene andre synspunkter på den fysiske utformingen i nærområdet som kommunen bør vite om?
- Informere om eventuell offentliggjøring av registreringene (aviser, kommunale internettsider og liknende) og om elevråd eller barn/unges kommunestyre og lokalpolitikere skal informeres

For å vise hvordan kartet ser ut med elevenes registreringer:

- Veileder må være innlogget med (skolens) brukernavn og passord
- Zoom inn til det området der registreringene er foretatt
- Klikk inn på temalag Barnetråkk
- Hak av for de registreringer som ønskes vist f.eks. Barneveg
- Fjern haken når registreringene er gjennnomgått
- Hak av for ny registrering til diskusjon f.eks. Problemsted/favorittsted

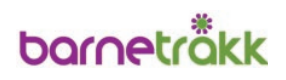

# <span id="page-44-0"></span>**Vedlegg 6. Lage GPX-filer**

Her følger noen programmer som kan lage GPX-filer. Det følger også vanligvis software med GPS-ene som kan eksporteres til GPX-formatet. Statens kartverk kan ikke yte support med tanke på bruk av denne typen programvare.

#### GPS-visualizer (WEB-basert løsning) http://www.gpsvisualizer.com/convert\_input

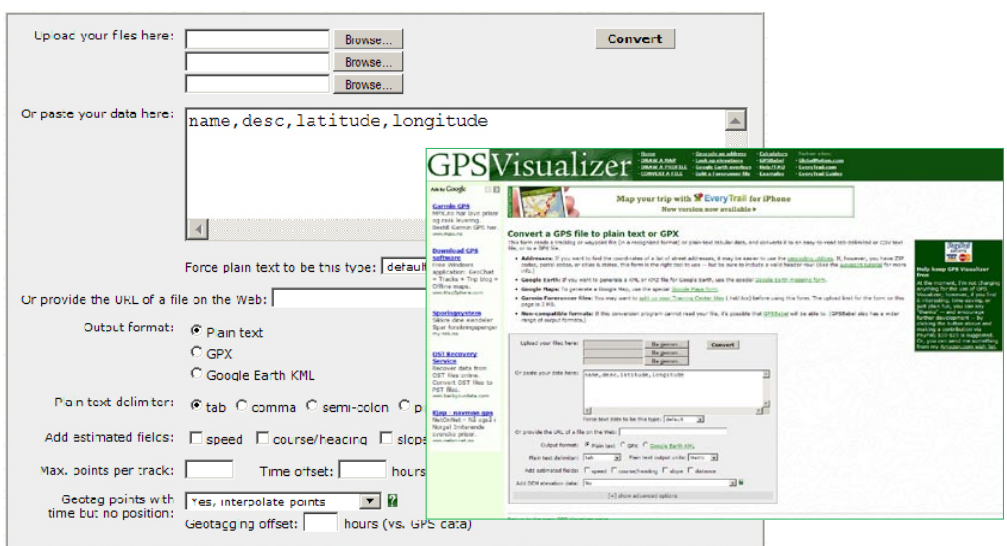

#### Easy-GPS (nedlastbart program) http://www.easygps.com/default.asp

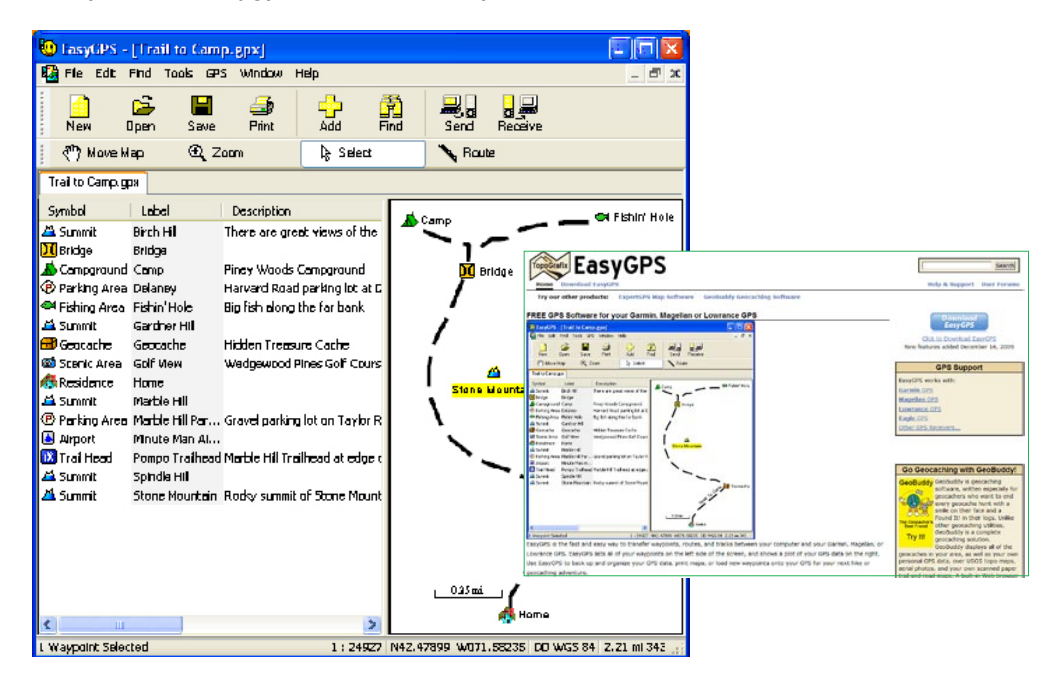

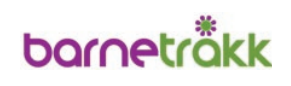

■ GPS-Utility http://www.gpsu.co.uk/

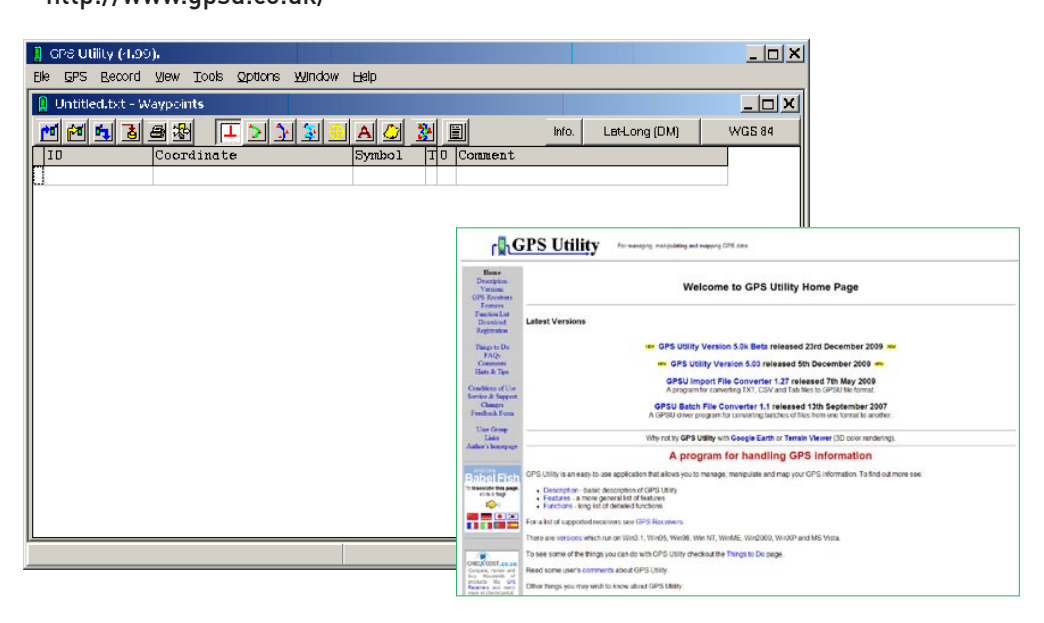

Dette programmet kan lastes ned som freeware og koster ingenting. Versjonen er begrenset til å handtere 100 waypoints, 500 punkt i sporloggen og 5 ruter. For å få full funksjonalitet, må en registrere og kjøpe shareware-versjonen.

KMLtoGPX

http://www.fish-track.com

Hvis du har KML-filer (fra Google Earth), kan dette programmet nyttes til konvertering.

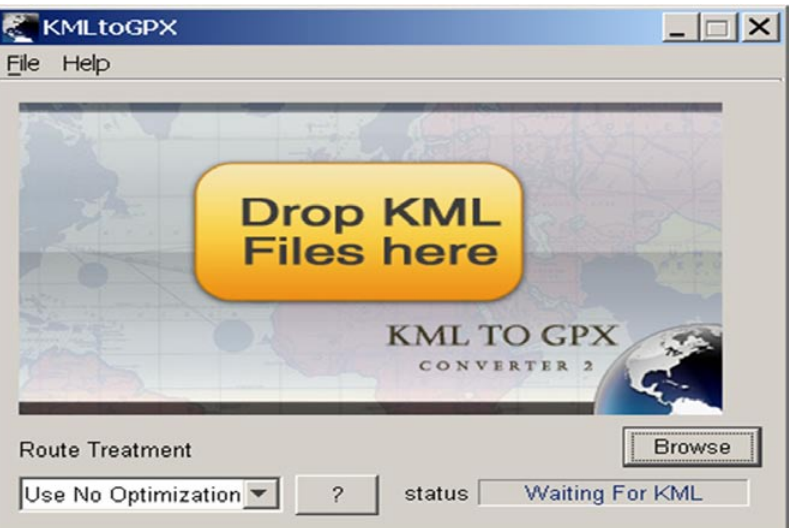

Garmin Map Source

Dette er programvare som følger med Garmin GPS-er. Kart må kjøpes separat.

Ozi Explorer

Programvare må kjøpes. Egne kart kan kalibreres. Fungerer godt mot Magellan-GPS.

NORSK FORM  $\blacksquare$ **College** 

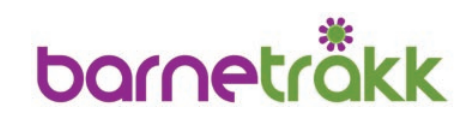

*"Dette er et sted mange bruker til å sitte å slappe av, jeg synes det burde være noen krakker og noen søplekasser der. Det burde bli mere søplekasser overalt egentlig!*

*" .... liker men kunne trengt oppusing ( Ekstreeem, Ekstreeemmakeover ) :D"*

 *Elev 9. klasse*

*"Det burde bli en trapp for og kunne gå opp når man har aket, og da slipper man og bli akt på andre, og på trappen burde det bli gelender."*

 *Elev 6. klasse*

Foto: Mona Cecilie Nielsen, MCN Design og Psykologi Grafisk design: Camilla Sandum, Snøstorm Foto: Mona Cecilie Nielsen, MCN Design og Psykologi Grafisk design: Camilla Sandum, Snøstorm

 *Elev 9. klasse*